# $\chi / \ell$

# CD-RECEIVER **KDC-BT8044U KDC-BT8044UY KDC-W7544U KDC-W7644UY KDC-W7044U KDC-W7144UY BEDIENUNGSANLEITUNG**

Kenwood Corporation

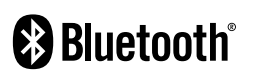

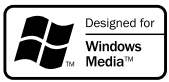

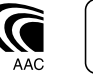

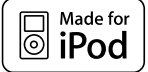

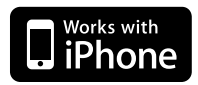

© B64-4422-00/00 (EW)

# **Inhalt**

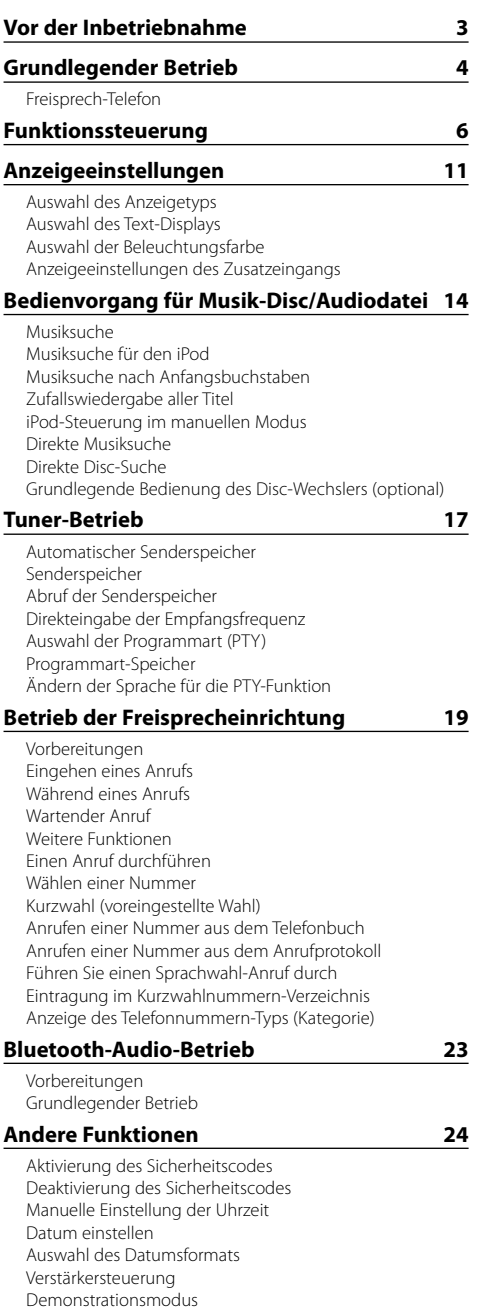

Diebstahlsichere Frontblende

### **Audio-Einstellungen 27** Klangeinstellung Audio-Setup **Audioeinstellungen 28** Fahrzeugtypauswahl Lautsprechereinstellung Einstellung DTA (Digitaler Zeitabgleich) Frequenzweicheneinstellung Equalizer-Voreinstellung auswählen Manuelle Equalizer-Steuerung Positionsspeicher Manuelle Positionseinstellung Speicher für Audio-Voreinstellungen Abruf von Audio-Voreinstellungen **Favoritensteuerung 33** Favoritenspeicher Abrufen von Favoriten-Voreinstellungen Löschen des Favoriten Voreinstellungsspeichers Favoriten-Namenseinstellung **Bluetooth-Setup 35** Registrierung eines Bluetooth-Gerätes Registrierung eines speziellen Bluetooth-Gerätes Registrierung eines PIN-Codes Übertragen des Telefonbuchs Wählen Sie das Bluetooth-Gerät, das Sie verbinden möchten Löschen eines registrierten Bluetooth-Geräts Anzeige der Firmware-Version Hinzufügen eines Sprachwahl-Befehls Einstellung eines Sprachbefehls für eine Kategorie SMS (Short Message Service) Download einer SMS **Grundlegende Fernbedienungsfunktionen 40 Anhang 42 Zubehör/Hinweise zum Einbau 47 Anschlussdiagramm 48 Installation/Ausbau des Gerätes 49 Fehlersuche 51 Technische Daten 54**

# **Vor der Inbetriebnahme**

### 2 **WARNUNG**

### **Treffen Sie folgende Vorsichtsmaßnahmen gegen Verletzungen oder Brand:**

• Um Kurzschlüsse zu verhindern, stellen Sie sicher, dass keine Metallgegenstände (Münzen, Nadeln, Werkzeuge usw.) ins Innere des Geräts gelangen.

### **Verwenden Sie dieses Gerät erst nach Beendigung des Demonstrationsmodus!**

Für das Gerät ist ab Werk der Demonstrationsmodus eingestellt.

Beim ersten Einsatz müssen zuerst die <Einstellungen des Demonstrationsmodus> (Seite 26) deaktiviert werden.

### **Wissenswertes über die Rückstellung Ihres Gerätes**

• Falls dieses Gerät oder das daran angeschlossene Gerät (automatischer Disc-Wechsler o. Ä.) nicht ordnungsgemäß funktioniert, drücken Sie bitte die Rückstelltaste. Durch Drücken der Rückstelltaste werden die Werkseinstellungen wieder hergestellt.

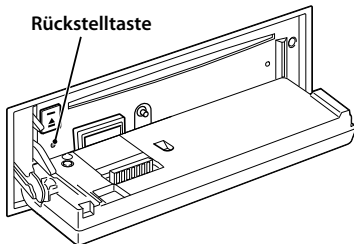

# **Reinigung des Geräts**

Ist die Frontblende des Geräts verschmutzt, wischen Sie sie mit einem trockenen weichen Tuch ab (z.B. mit einem Silikontuch).

Ist die Frontblende stark verschmutzt, wischen Sie sie mit einem angefeuchteten Tuch ab (neutrales Reinigungsmittel verwenden). Wischen Sie es anschließend wieder mit einem sauberen, weichen und trockenen Tuch ab.

# $\bigwedge$

• Das Auftragen von Spray direkt auf dem Gerät kann zu einer Beeinträchtigung der mechanischen Teile führen. Das Abwischen mit einem harten Tuch oder die Verwendung von Lösungsmitteln wie Verdünner oder Alkohol kann die Oberfläche beschädigen oder Kennzeichnungen löschen.

### **Anschlüsse der Frontblende reinigen**

Sind die Anschlüsse am Gerät oder an der Frontblende verschmutzt, wischen Sie sie mit einem sauberen, weichen und trockenem Tuch ab.

### **Beschlagen der Laserlinse**

Bei kaltem Wetter kann die Laserlinse des CD-Players nach dem Einschalten der Fahrzeugheizung beschlagen. Diese Kondensation, "Linsennebel" genannt, kann möglicherweise ein Abspielen der CD verhindern. Nehmen Sie die CD aus dem Gerät und warten Sie eine Zeit lang, bis die Kondensation getrocknet ist. Funktioniert das Gerät nach einer Weile noch immer nicht richtig, fragen Sie Ihren Kenwood-Händler.

- Sollten Sie Probleme bei der Installation des Geräts haben, lassen Sie sich bitte von Ihrem Kenwood-Fachhändler beraten.
- Lassen Sie sich beim Kauf von optionalem Zubehör von Ihrem Kenwood-Händler beraten um sicherzustellen, dass das Zubehör von Ihrem Modell und in Ihrem Bereich unterstützt wird.
- Zeichen nach ISO 8859-1 können angezeigt werden.
- Zeichen nach ISO 8859-5 oder ISO 8859-1 können angezeigt werden. Siehe "MENU" **>** "Russian" unter <Funktionssteuerung> (Seite 6).
- Die RDS-Funktion funktioniert nicht, wenn ein solcher Dienst von keinem der Radiosender unterstützt wird.
- In diesem Dokument bedeutet das Aufleuchten der Beschreibungsanzeige, dass ein Status angezeigt wird. Näheres zur Statusanzeige finden Sie unter <Auswahl des Anzeigetyps> (Seite 11).
- Die in dieser Bedienungsanleitung dargestellten Abbildungen des Displays und der Frontblende dienen der Veranschaulichung der Bedienung Ihres Geräts. Daher können die Abbildungen der Anzeige von der tatsächlichen Anzeige am Gerät abweichen. Eventuell sind sogar manche Abbildungen der Anzeige nicht zutreffend.

### **Handhabung von CDs**

- Berühren Sie nicht die Aufnahme-Oberfläche der CD.
- Kleben Sie keine Aufkleber oder ähnliches auf eine CD. Verwenden Sie dem entsprechend auch keine CDs, auf denen sich bereits ein Aufkleber befindet.
- Verwenden Sie kein Zubehör für Ihre Discs.
- Reinigen Sie CDs stets von der Mitte einer Disc nach außen hin.
- Ziehen Sie CDs beim Entfernen aus dem Gerät horizontal heraus.
- Wenn CDs am Loch in der Mitte oder am Rand Grate aufweisen, entfernen Sie diese vor dem Gebrauch mit einem Kugelschreiber oder dergleichen.

### **CDs, die nicht verwendet werden können**

• CDs mit nicht runder Form können nicht verwendet werden.

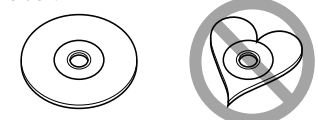

- CDs, die auf der Aufnahme-Oberfläche eingefärbt oder verschmutzt sind, können nicht verwendet werden.
- Dieses Gerät kann nur CDs mit der Kennung **disc LEG LEG** wiedergeben.

 Discs ohne diese Kennung werden u. U. nicht ordnungsgemäß wiedergegeben.

• Eine CD-R oder CD-RW, die nicht abgeschlossen (finalisiert) wurde, kann nicht wiedergegeben werden. (Einzelheiten hinsichtlich der Finalisierung finden Sie in den Bedienungsanleitungen Ihrer Brennsoftware sowie Ihres CD-R/CD-RW-Recorders.)

# **Grundlegender Betrieb**

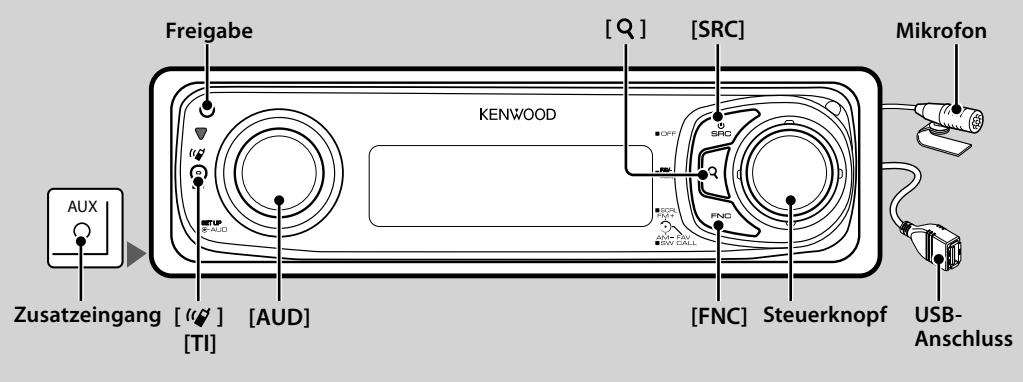

# *Allgemeine Funktionen*

### **Netz-/Quellen-Auswahltaste: [SRC]**

Stromversorgung Ein.

Ist die Stromversorgung eingeschaltet, wählen Sie eine Quelle aus.

SRC Auswahl Mode 1: Drücken Sie auf die [SRC]-Taste und drehen Sie anschließend den Steuerknopf bzw. drücken Sie ihn nach oben oder unten. Drücken Sie auf den Steuerknopf, um die ausgewählte Quelle festzulegen. SRC Auswahl Mode 2: Bei jedem Drücken des Knopfes wird zwischen den Quellen hin- und hergeschaltet. Tuner ("TUNER") , USB oder iPod ("USB" oder "iPod"), CD ("CD") , Zusatzeingang ("AUX") und Standby ("STANDBY") Drücken Sie diese Taste mindestens 1 Sekunde, um die Stromversorgung auszuschalten.

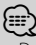

- Der Modus SRC-Auswahl kann unter "MENU" **>** "SRC Select" unter <Funktionssteuerung> (Seite 6) eingestellt werden.
- Die zusätzliche Eingangsquelle steht normalerweise auf "OFF"- Stellen Sie die Option "Built in AUX", beschrieben unter <Funktionssteuerung> (Seite 6) auf "ON". : Wählen Sie "MENU" **>** "Built in AUX"
- Wenn optionales Zubehör angeschlossen wird, wird der Name der Quelle für jedes Gerät angezeigt.
- Um die Fahrzeugbatterie zu schonen, schaltet sich das Gerät nach 20 Minuten Betrieb im Standby-Modus aus. Die Zeitspanne bis zum vollständigen Ausschalten kann mit der Option "Power OFF" unter <Funktionssteuerung> (Seite 6) eingestellt werden.
- Wird der Anschluss eines iPods erkannt, schaltet die Quellenanzeige von "USB" auf "iPod" um.
- Die USB-(iPod)-Quelle wird auf dem angeschlossenen Gerät als CD-Quelle angezeigt.

### **Lautstärkeregelung: [AUD]-Knopf**

Drehen Sie den Knopf, um die Lautstärke einzustellen.

### **Subwoofer-Ausgang: Steuerknopf**

Schaltet bei jedem Druck nach unten auf die Taste von mindestens 2 Sekunden Dauer zwischen ON ("SUBWOOFER ON") und OFF ("SUBWOOFER OFF") um.

• Diese Funktion ist verfügbar ,wenn "SWPRE" unter <Funktionssteuerung> (Seite 6) auf "SW" eingestellt wurde.

### **Zusatzeingang**

Schließen Sie hier mit einem Ministecker-Kabel (3,5 ø) ein tragbares Audiogerät an.

∕⊞`

- Verwenden Sie ein Ministecker-Kabel. Es überträgt Stereosignale und weist keinerlei Impedanz auf.
- Der Zusatzeingang erfordert, dass im "MENU" **>** bei <Funktionssteuerung> (Seite 6) "AUX" eingestellt wurde.

### **Text-/Titel-Scrollen: Steuerknopf**

Navigiert durch die Textanzeige der CD- und Audiodatei, wenn die Taste länger als 2 Sekunden gedrückt wird.

### **Stummschaltung der Lautstärke bei**

# **eingehendem Telefonanruf**

Bei einem Anruf wird "CALL" angezeigt und das Audiosystem wird angehalten.

Nach Beendigung des Anrufs erlischt die Anzeige "CALL" und das Audiosystem wird wieder eingeschaltet. Wird die [SRC]-Taste während des Anrufs gedrückt, wird das Audiosystem wieder aktiviert.

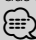

• Für die Verwendung der Telefon-Stummschaltungsfunktion müssen Sie die MUTE-Leitung unter Verwendung des im Handel erhältlichen Telefonzubehörs an Ihr Telefon anschließen. Lesen Sie dazu den Abschnitt <Anschlussdiagramm> (Seite 48).

### **Funktionssteuerung: [FNC]**

Durch Drücken dieser Taste können Sie verschiedene Funktionen mit Hilfe des Steuerknopfes einstellen. Weitere Informationen finden Sie im Abschnitt <Funktionssteuerung> (Seite 6).

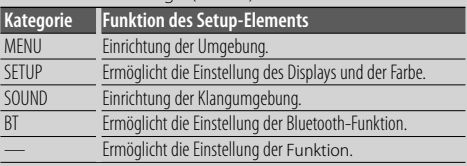

### **Favoritensteuerung : Steuerknopf**

Sie können die verschiedenen gespeicherten Funktionen durch Drehen des Steuerknopfes aufrufen. Sie können z.B. die Wiedergabeliste im iPod aufrufen und wiedergeben, während der Tuner aktiv ist. Siehe <Favoritensteuerung> (Seite 33).

# *Tuner-Funktionen*

### **UKW-Wellenbereich: Steuerknopf**

Hiermit wird bei jedem Drücken nach oben zwischen UKW1, UKW2 und UKW3 umgeschaltet.

### **MW-Wellenbereich: Steuerknopf**

Hiermit wird durch Drücken nach oben zu MW umgeschaltet.

### **Senderabstimmung: Steuerknopf**

Hiermit wird die Frequenz durch Drücken nach links oder rechts umgeschaltet.

# (⊞)

- Wählen Sie "MENU" **>** "SEEK" unter <Funktionssteuerung> (Seite 6), um die Frequenzumschaltung zu ändern.
- Während des Empfangs von Stereo-Sendern leuchtet das "ST" -Symbol.

### **Verkehrsmeldungen: [TI]**

- KDC-BT8044U/ KDC-BT8044UY: Schaltet bei Knopfdruck von mindestens 1 Sekunde die Verkehrsinformationen-Funktion EIN oder AUS.
- KDC-W7544U/ KDC-W7644UY/ KDC-W7044U/ KDC-W7144UY: Schaltet bei Knopfdruck die

Verkehrsinformationen-Funktion EIN oder AUS. Ist die Funktion eingeschaltet, leuchtet die "TI"-Anzeige. Erfolgt eine Verkehrsmeldung, wenn die Funktion eingeschaltet ist, erscheint "Traffic INFO" und die Verkehrsmeldung wird empfangen.

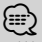

• Wenn die Lautstärke während des Empfangs von Verkehrsinformationen eingestellt wird, wird die eingestellte Lautstärke automatisch gespeichert. Die gespeicherte Lautstärke wird anschließend bei jedem Einschalten der Verkehrsinformationen-Funktion wieder eingestellt.

### *Disc- und Audiodatei-Wiedergabefunktionen*

### **Aufklappen der Frontblende: Freigabe** (≡≣)

• Frontblende auf der linken Seite drücken und sie wieder in die vorherige Position bringen.

### **Disc-Wiedergabe: Disc-Fach**

Hiermit wird die Wiedergabe beim Einlegen einer Disc gestartet.

Ist eine CD eingelegt, leuchtet die "CD-IN"-Anzeige.

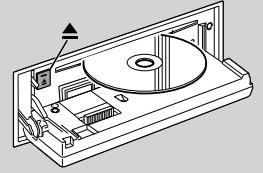

# ⁄

• 3-Zoll (8 cm)-CDs können nicht verwendet werden. Falls Sie dennoch versuchen, eine solche CD mit einem Adapter zu verwenden, kann es zu einer Fehlfunktion kommen.

# **Disc-Auswurf: [**0**]**

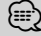

• Die Disc kann nach dem Abstellen des Motors 10 Minuten lang ausgeworfen werden.

### **USB-Gerät/iPod-Wiedergabe: USB-Anschluss**

Der Anschluss eines USB-Geräts startet die Wiedergabe. ∕≕}

• Hinsichtlich der wiederzugebenden Audiodateien, -Medien und -Geräte lesen Sie bitte den Abschnitt <Wissenswertes über Audiodateien> (Seite 42).

### **Pause und Wiedergabe: Steuerknopf**

Hiermit wird bei jedem Drücken zwischen Pause und Wiedergabe umgeschaltet.

### **USB-Gerätetrennung:** [ $\triangle$ ]

Drücken Sie diese Taste für mindestens 2 Sekunden, um den Abtrennungsmodus auszuwählen, und trennen Sie das USB-Gerät ab.

Während des Abtrennungsmodus wird "USB REMOVE" angezeigt.

### **Musiksuche: Steuerknopf**

Hiermit wird die Musik durch Drücken nach links oder rechts umgeschaltet.

Beim Gedrückthalten nach links oder rechts wird der Schnellrück- oder Schnellvorlauf eingestellt. (Während der Wiedergabe einer Audiodatei wird kein Ton ausgegeben.)

### **Ordnersuche: Steuerknopf**

Hiermit wird der Ordner, der die Audiodatei enthält, durch Drücken nach oben oder unten umgeschaltet.

• Für den Betrieb mit iPod rufen Sie die <Musiksuche für den iPod> (Seite 14) auf, um in den Suchmodus zu wechseln.

### **Suchmodus:** [ $Q$ ]

Nach Drücken der [Q]-Taste können Sie mit dem Steuerknopf schnell nach Titeln suchen. Lesen Sie hinsichtlich weiterer Einzelheiten den Abschnitt <Musiksuche> (Seite 14).

# *Freisprech-Telefon*

### **Mikrofon:**

(Zubehör für KDC-BT8044U/ KDC-BT8044UY) Das Mikrofon für die Freisprecheinrichtung wird mitgeliefert.

Kann Ihre Stimme wegen eines zu schwachen Mikrofonpegels oder aufgrund von Geräusch im Fahrzeug nicht erkannt werden, regeln Sie die Mikrofoneinstellungen durch Drücken von "MENU" **>**  "Mic Gain" unter

<Funktionssteuerung> und "MENU" **>** "NR Level" unter <Funktionssteuerung> (Seite 6).

# **Funktionssteuerung**

Mit der Funktionssteuerung können die unten in der Tabelle aufgeführten Funktionen eingestellt werden.

**1 Funktionssteuerungsmodus aktivieren Drücken Sie die [FNC]-Taste.**

#### **2 Funktionsgruppe auswählen Schieben Sie den Steuerknopf nach rechts oder links.**

Wird der Steuerknopf nach links bewegt, ermöglicht dies die Einstellung der bevorzugten Optionen ("MENU", "SETUP" oder "SOUND").

Wird der Steuerknopf nach rechts bewegt, ermöglicht dies das Ein-/Ausschalten der aktuell ausgewählten Quellenfunktion.

### **3 Gewünschtes Setup-Element auswählen**

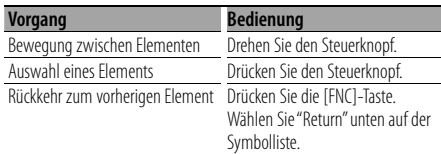

Bestätigen Sie die jeweiligen Auswahlpunkte, bis das gewünschte Setup-Element ausgewählt wurde. Beispiel:

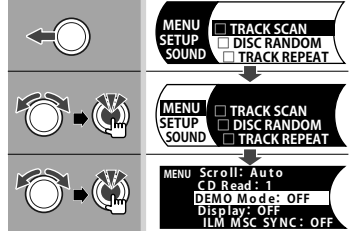

In dieser Bedienungsanleitung wird die oben aufgeführte Auswahl angezeigt als **Wählen Sie "MENU" > "DEMO Mode".**

Das "□" ieder Option wird zu "✓", wenn die Quellenfunktion eingeschaltet ist.

### **4 Einstellungen vornehmen**

### **Bewegen Sie den Steuerknopf nach oben oder unten.**

Drücken Sie auf den Steuerknopf, um die Quellenfunktion ein-/auszuschalten.

- Bei manchen Optionen muss der Steuerknopf 1 oder 2 Sekunden lang gedrückt werden, damit Sie eine Einstellung vornehmen können. Bei diesen Optionen wird die erforderliche Tastendruckdauer in der Eingabespalte in Sekunden angezeigt.
- Bei Funktionen, für die die Einstellung genauer beschrieben wird, ist die entsprechende Seitenzahl angegeben.
- **5 Funktionssteuerungsmodus verlassen Drücken Sie mindestens 1 Sekunde lang auf die [FNC]-Taste.**

Die angezeigte Funktion hängt von der ausgewählten Quelle oder dem ausgewählten Modus ab. Die Kennzeichnung in der Bedingungsspalte zeigt die Bedingung, unter welcher die Option angezeigt wird. **SB**: Kann in jedem Modus außer im Standby-Modus

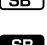

- eingestellt werden. SE: Kann im Standby-Modus eingestellt werden.
- : Kann bei CD/USB/iPod als Audiodateiquelle

eingestellt werden. : Kann bei CD/USB (ausschließlich iPod) als Audiodateiquelle eingestellt werden.

- DISC : Kann während der Quelle CD-/ Disc-Wechsler eingestellt werden.
- : Kann während der Quelle CD eingestellt werden.
- : Kann während der Quelle Disc-Wechsler eingestellt werden.
- Tuner : Kann während der Quelle Tuner eingestellt werden.
- **EM**: Kann beim UKW-Empfang eingestellt werden.
- : Kann beim Zugriff auf eine AUX-Quelle eingestellt werden.
- **Pod**: Kann nur während der Wiedergabe der Quelle iPod eingestellt werden.
- **EZONE**: Kann für alle Quellen (außer Bereitschaft) verwendet werden, indem "2 ZONE" unter <Audio-Setup> (Seite 27) aktiviert wird.
- Phone: Kann beim Anschluss eines Mobiltelefons eingestellt werden.
- : Stellt "ILM MSC SYNC" im Menü auf "OFF".
	- : Siehe Referenzseite.
	- : Kann während aller Quellen eingestellt werden.

Der Steuerknopf wird zur Eingabe verwendet, wie er eingesetzt wird, hängt jedoch von den einzustellenden Optionen ab.

 : Drücken Sie auf den Steuerknopf, um die Einstellungen zu schalten.

- : Bewegen Sie den Steuerknopf nach rechts oder links, um die Einstellungen zu schalten.
- Diehen Sie den Steuerknopf, um die Einstellungen zu wechseln.
- 15 : Drücken Sie den Steuerknopf 1 Sekunde lang, um den Einstellungsmodus zu aktivieren.
- 25 : Drücken Sie den Steuerknopf 2 Sekunden lang, um den Einstellungsmodus zu aktivieren.<br>**⁄**

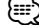

- Lesen Sie hinsichtlich weiterer Informationen über die Einstellung der einzelnen Punkte die jeweils angegebene Seite in der Bedienungsanleitung.
- Es werden nur die Funktionen, die für die ausgewählte Quelle zur Verfügung stehen, ausgewählt.
- Die "SOUND"-Einstellung kann nicht erfolgen, wenn die Dualzonenfunktion verwendet wird.

\* Werkseitige Einstellung

- \*1 Funktion von KDC-BT8044U.
- \*2 Funktion von KDC-BT8044UY.
- \*3 Funktion von KDC-W7544U.
- \*4 Funktion von KDC-W7644UY. \*5 Funktion von KDC-W7044U.
- \*6 Funktion von KDC-W7144UY.
- \*7 Weitere Informationen finden Sie im Abschnitt <Menü-Glossar> (Seite 44).

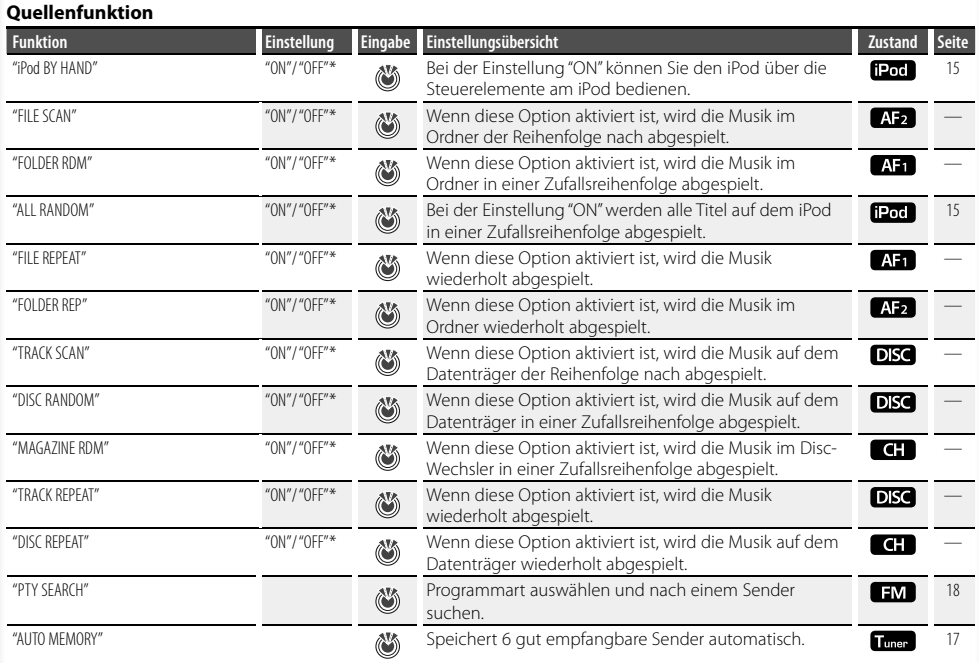

### **Bevorzugte Option**

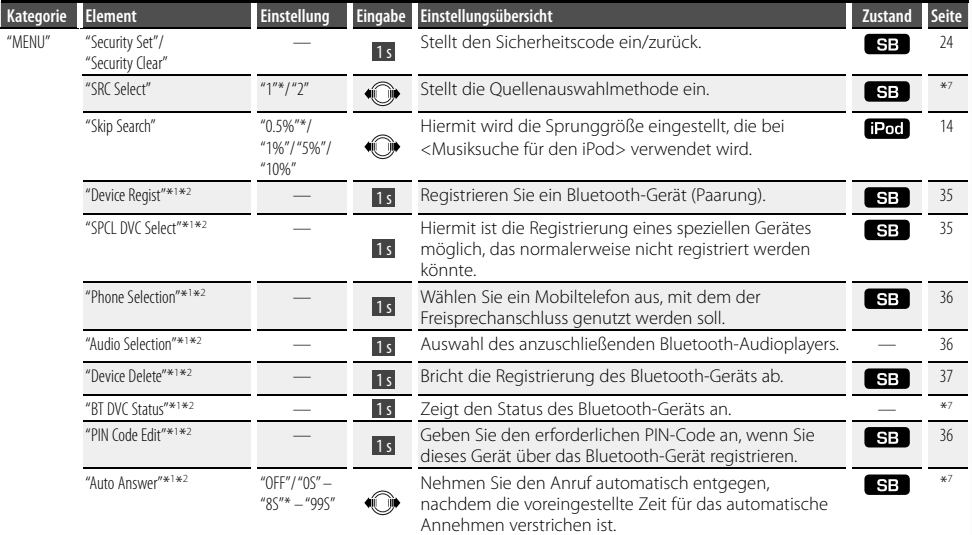

### **Nächste Seite** 3

# **Funktionssteuerung**

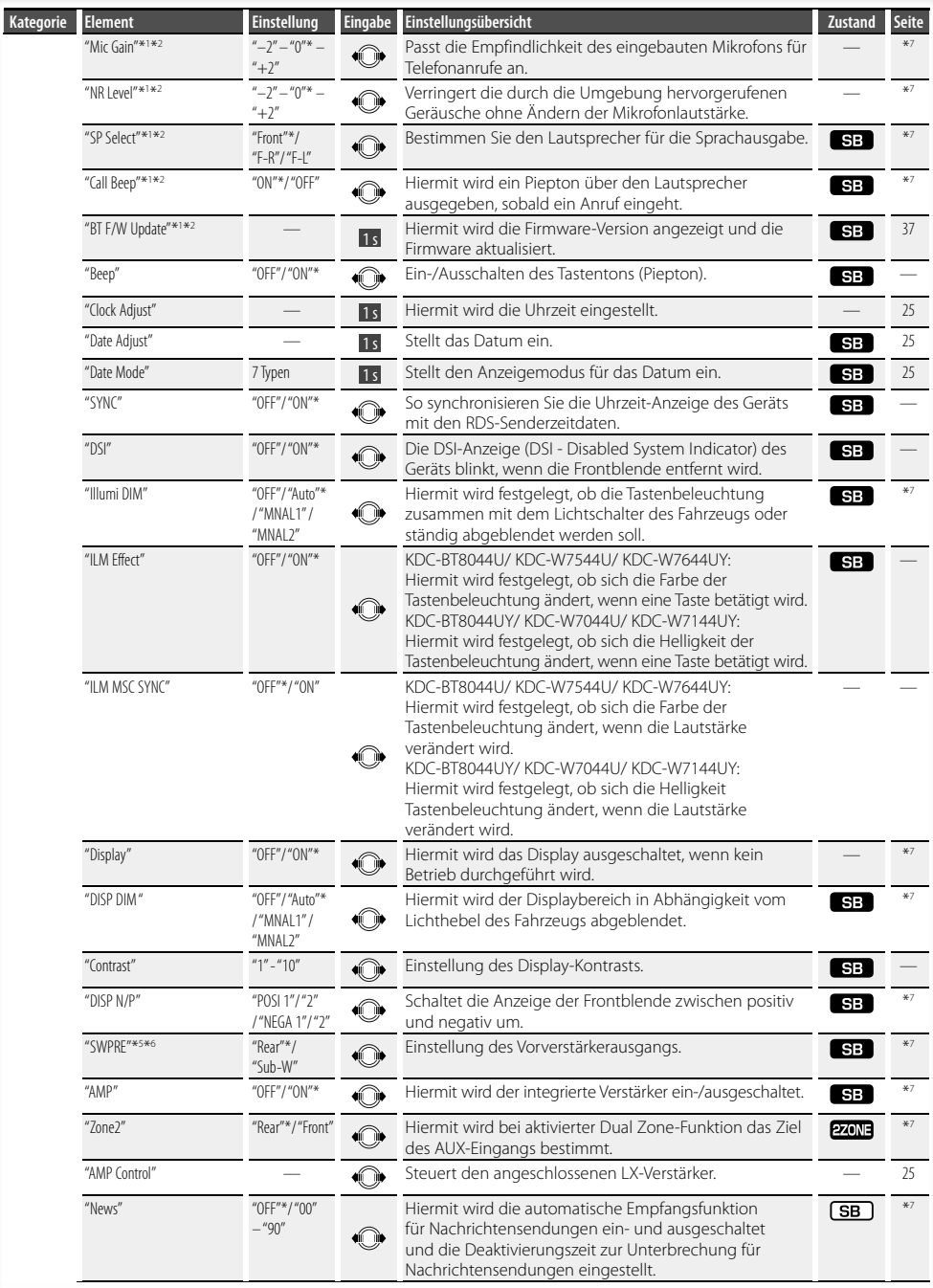

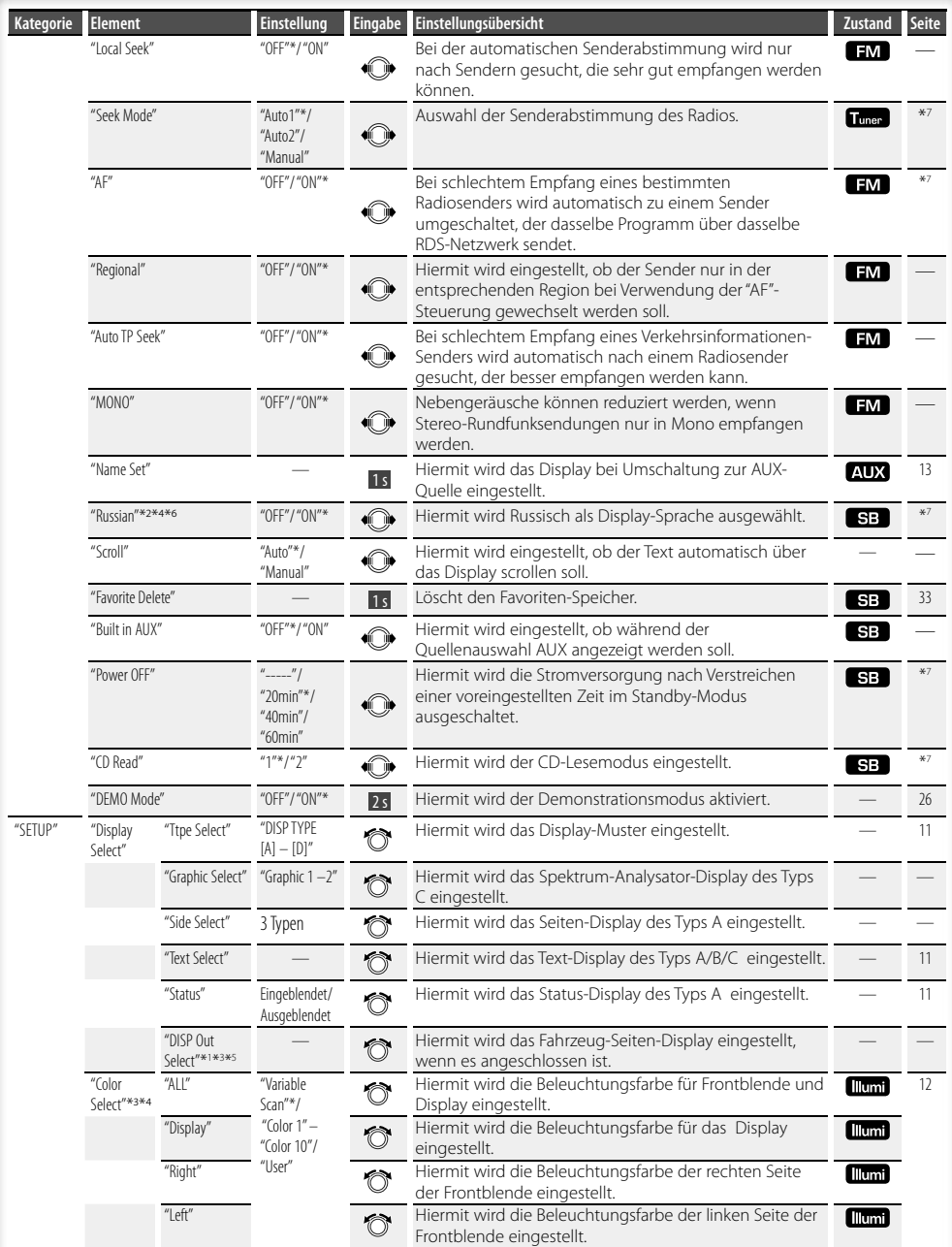

### **Nächste Seite** 3

# **Funktionssteuerung**

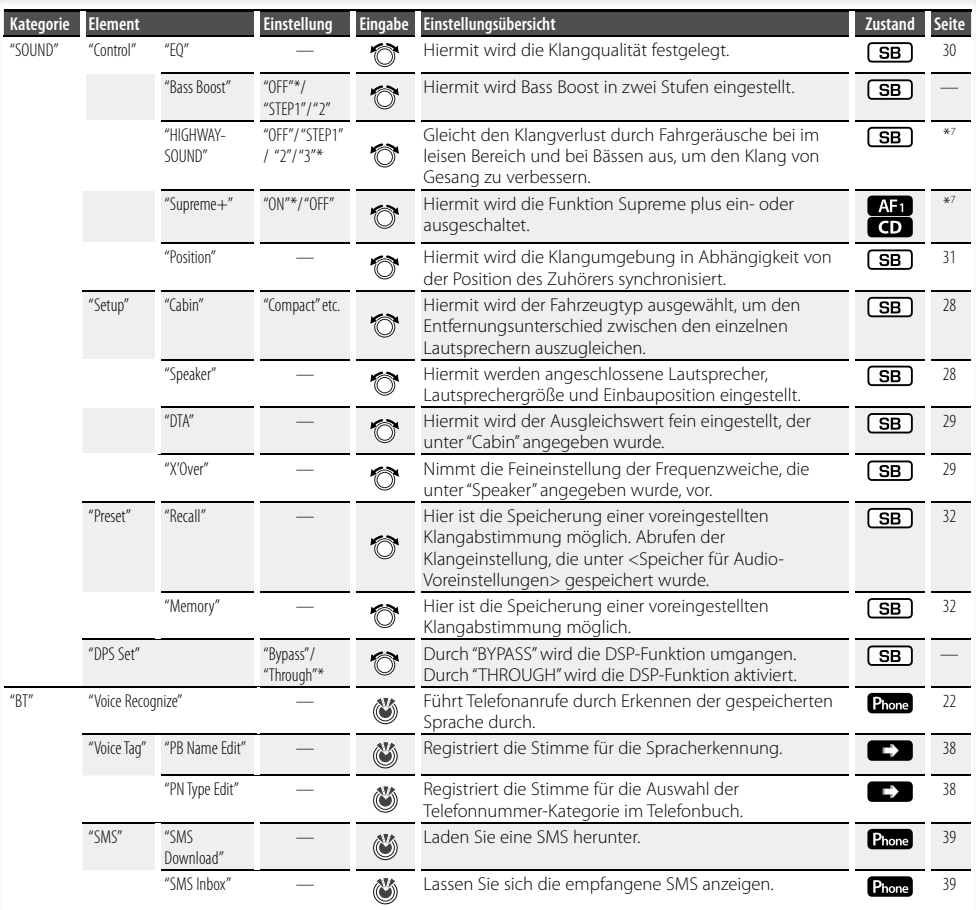

# (∰

- Um die "SMS"-Funktion verwenden zu können, muss das angeschlossene Mobiltelefon mit einer SMS-Funktion ausgestattet sein.
- Wiedergabe der Zieldatei mit "FILE SCAN"
	- Audiodatei: die ersten 10 Sekunden
	- Music-Editor-Medien: die ersten 10 Sekunden bzw. der Teil, der durch Intro-Überspringen ausgewählt wird. Drehen Sie während des Intro-Überspringens den Steuerknopf nach links oder rechts, um den Titel zu wechseln.

Die Scan-Methode hängt von den Music-Editor-Einstellungen ab. Näheres finden Sie in der Hilfe-Datei des Music Editors.

# **Auswahl des Anzeigetyps**

Im Folgenden sind Beispiele für Anzeigetypen aufgeführt.

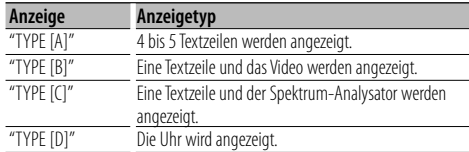

#### **1 Auswahlmodus des Anzeigetyps aktivieren Wählen Sie "SETUP" > "Display Select" > "Type Select".**

Wie Sie ein Funktionssteuerungs-Element auswählen, erfahren Sie unter <Funktionssteuerung> (Seite 6).

### **2 Anzeigetyp auswählen Drehen Sie den Steuerknopf.**

**3 Modus Anzeigetyp auswählen verlassen Drücken Sie die [FNC]-Taste.**

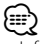

- Informationen der Textanzeige wechseln: Siehe <Auswahl des Text-Displays> (Seite 11).
- Ist "TYPE [A]" ausgewählt, kann der Status (EIN/AUS-Indikator jeder Funktion) auf der ersten Zeile angezeigt werden. Das Symbol der aktuell ausgewählten Quelle und der Textinformationstitel können auf der linken Seite angezeigt werden. Hierfür den Bedienvorgang <Funktionssteuerung> (Seite 6) durchführen. Statusanzeige: Wählen Sie "SETUP" **>** "Display Select" **>**

"Status"

 Seiten-Display: Wählen Sie "SETUP" **>** "Display Select" **>** "Side Select"

• Ist "TYPE [C]" ausgewählt, lässt sich der Spektrum-Analysator über den Bedienvorgang <Funktionssteuerung> (Seite 6) umschalten. : Wählen Sie "SETUP" **>** "Display Select" **>** "Graphic Select"

# **Auswahl des Text-Displays**

Ändert die angezeigten Informationen auf jeder nachfolgenden Quelle;

### **Im Tuner-Betrieb**

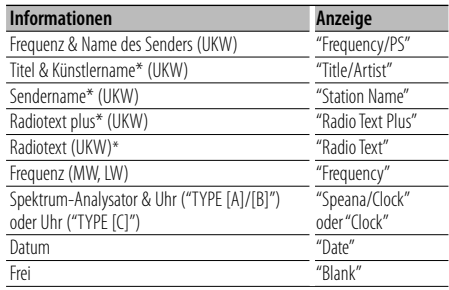

\* Die Informationen von Radiotext Plus werden angezeigt.

### **Im CD- und externen Disc-Betrieb**

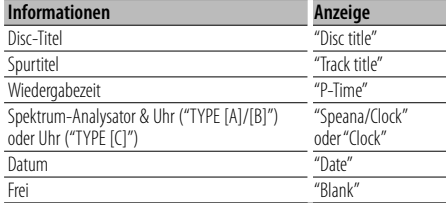

#### **Im Audiodatei-/iPod-Betrieb**

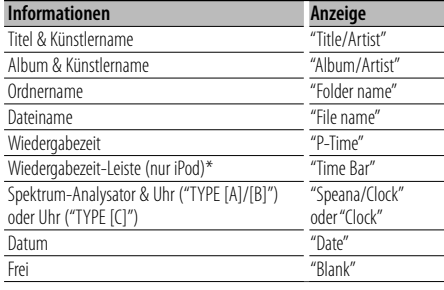

\* Kann nur auf der untersten Zeile des "TYPE [A]"- Textdisplays angezeigt werden.

#### **Standby/Zusatz-Eingangsquelle**

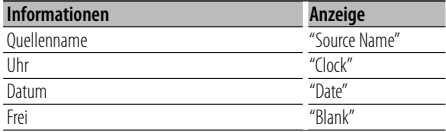

### **Nächste Seite** 3

# **Anzeigeeinstellungen**

### **1 Auswahlmodus der Textanzeige aktivieren Wählen Sie "SETUP" > "Display Select" > "Text Select".**

Wie Sie ein Funktionssteuerungs-Element auswählen, erfahren Sie unter <Funktionssteuerung> (Seite 6).

### **2 Display-Teil der Textanzeige auswählen Bewegen Sie den Steuerknopf nach oben oder unten.**

Der ausgewählte Teil der Textanzeige blinkt.

- **3 Text auswählen Drehen Sie den Steuerknopf.**
- **4 Funktionssteuerungsmodus verlassen Drücken Sie die [FNC]-Taste.**

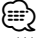

- Wenn für das ausgewählte Display-Element keine Informationen vorliegen, werden Alternativinformationen angezeigt.
- Ist ein LX-Verstärker angeschlossen, wird das Symbol angezeigt, dass über die Display-Einstellungen des LX-Verstärkers eingestellt wurde.
- Ob manche Elemente möglicherweise nicht angezeigt werden können, hängt vom Anzeigetyp und von der Zeile ab.
- Wird "Folder name" während der iPod-Wiedergabe ausgewählt, werden die Namen je nach den aktuell ausgewählten Navigationssymbolen angezeigt.
- Ist während der iPod-Wiedergabe der manuelle iPod-Steuermodus aktiviert, erscheint die Anzeige "iPod by Hand Mode".
- Falls während der Wiedergabe über einen iPod nicht alle Zeichen angezeigt werden können, wird die Dateinummer innerhalb des Verzeichnisses angezeigt.

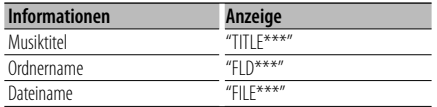

# Funktion von KDC-W7544U/ KDC-W7644UY

# **Auswahl der Beleuchtungsfarbe**

Beleuchtungsfarbe auf der Frontblende auswählen.

### **1 Auswahlmodus der Beleuchtungsfarbe aktivieren Wählen Sie "SETUP" > "Color Select".**

Wie Sie ein Funktionssteuerungs-Element auswählen, erfahren Sie unter <Funktionssteuerung> (Seite 6).

### **2 Die Stelle auswählen, für die Sie die Beleuchtungsfarbe einstellen möchten**

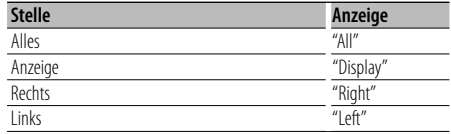

**Drehen Sie den Steuerknopf und drücken Sie auf die Mitte des Knopfes, sobald das gewünschte Symbol angezeigt wird.**

### **3 Beleuchtungsfarbe auswählen**

**Drehen Sie den Steuerknopf und drücken Sie auf die Mitte des Knopfes, sobald das gewünschte Symbol angezeigt wird.**

Wählen Sie die Farbe aus unter "Variable Scan"/ "Color1" — "Color 10"/ "User".

### **Benutzerdefinierte Farbe erstellen**

Während der Auswahl von "Color1" — "Color10" können Sie Ihre eigene Farbe erstellen. Durch Auswahl von "User" kann die von Ihnen erstellte

Farbe aufgerufen werden.

**1. Drücken Sie den Steuerknopf für mindestens 1 Sekunde.**

Aktivieren Sie den Detail-Farbeinstellungsmodus.

**2. Stellen Sie die Farbe ein.**

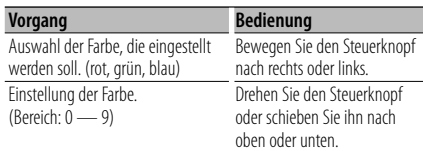

# **3. Drücken Sie den Steuerknopf.**

Verlassen Sie den Detail-Farbeinstellungsmodus.

**4 Modus zur Auswahl der Beleuchtungsfarbe verlassen**

**Drücken Sie die [FNC]-Taste.**

# **Anzeigeeinstellungen des Zusatzeingangs**

Wählt die Anzeige beim Wechseln auf den Zusatzeingang.

- **1 AUX-Quelle auswählen Drücken Sie die [SRC]-Taste.**
- **2 Anzeige-Einstellungsmodus für Zusatzeingang aktivieren**

**Wählen Sie "MENU" > "Name Set".** Wie Sie ein Funktionssteuerungs-Element auswählen, erfahren Sie unter <Funktionssteuerung> (Seite 6).

**3 Anzeige-Einstellungsmodus für Zusatzeingang aktivieren**

### **Drücken Sie den Steuerknopf für mindestens 1 Sekunde.**

Der derzeit ausgewählte Zusatzeingang wird angezeigt.

**4 Zusatzeingang-Anzeige auswählen Drehen Sie den Steuerknopf.**

"AUX"/ "DVD"/ "PORTABLE"/ "GAME"/ "VIDEO"/ "TV"

**5 Einstellungsmodus für die Anzeige des Zusatzeingangs verlassen Drücken Sie die [FNC]-Taste.**

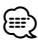

- Wenn 10 Sekunden lang keine Eingabe gemacht wurde, wird der zu diesem Zeitpunkt eingegebene Name registriert und der Namenseingabe-Modus automatisch verlassen.
- Die Anzeige des Zusatzeingangs lässt sich nur einstellen, wenn der interne Zusatzeingang oder der Zusatzeingang des optionalen KCA-S220A verwendet wird. Beim KCA-S220A wird standardmäßig "AUX EXT" angezeigt.
- Die AUX-Quelle ist werksmäßig ausgeschaltet. Die Option "Built in AUX", beschrieben unter <Funktionssteuerung> (Seite 6) vor dem Einstellen der Anzeige auf "ON" stellen.
	- : Wählen Sie "MENU" **>** "Built in AUX"

# **Bedienvorgang für Musik-Disc/Audiodatei**

### Funktionen der Audiodatei-/Internen CD-Quelle **Musiksuche**

Auswählen der gewünschten Musik vom aktuell wiedergegebenen Gerät oder Medium.

### **1 Musiksuche aktivieren**

### **Drücken Sie die [ ]-Taste.**

"SEARCH" wird angezeigt. Hiermit wird der Name der gegenwärtigen Audio-Datei angezeigt.

### **2 Führen Sie die Musiksuche durch**

### **Audiodatei**

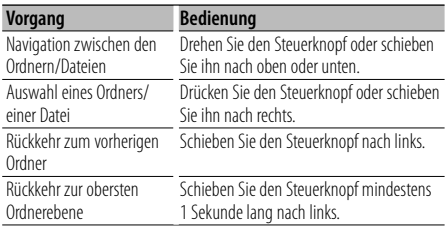

"<" oder ">" neben dem angezeigten Ordnernamen zeigt an, dass dem Ordner ein weiterer Ordner vorangeht oder nachfolgt.

Der Dateiname wird mit dem "J"-Indikator angezeigt.

### **Interne CD-Quelle**

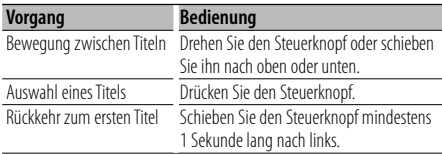

### **Beenden der Musiksuche**

**Drücken Sie die [ Q ]-Taste.** 

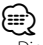

• Die Musiksuche kann nicht während der Zufallswiedergabe durchgeführt werden.

### Funktion des iPod **Musiksuche für den iPod**

Hiermit wird nach dem Musiktitel (auf dem iPod) gesucht, den Sie wiedergeben lassen möchten.

#### **1 Musiksuche aktivieren** Drücken Sie die [ Q ]-Taste.

### **2 Führen Sie die Musiksuche durch**

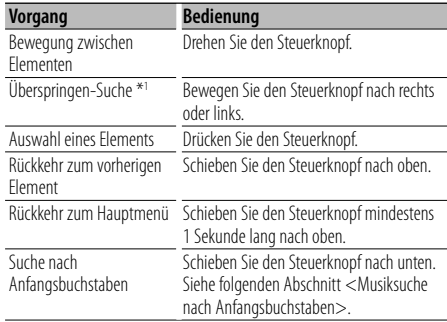

Auf der rechten Seite des Bildschirms wird eine Scroll-Leiste angezeigt.

### **Beenden der Musiksuche**

### **Drücken Sie die [ ]-Taste.**

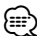

- \*1 Überspringen-Suche: Die Anzahl der zu überspringenden Musiktitel wird durch das Verhältnis der Gesamtanzahl der Musiktitel innerhalb des derzeit ausgewählten Verzeichnisses bestimmt. Stellen Sie das Verhältnis für die "Überspringen-Suche" unter <Funktionssteuerung> (Seite 6) ein. Wird der Steuerknopf 3 Sekunden oder länger gedrückt, werden die Titel unabhängig von der Einstellung mit 10% Verhältnis übersprungen.
- Die in einem Musiktitel enthaltenen Buchstaben, die nicht angezeigt werden können, werden als Leerstelle angezeigt. Wenn ein in einem Titelnamen enthaltenes Zeichen nicht angezeigt werden kann, werden der Name des Suchelements und die Stellen angezeigt.

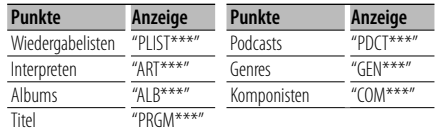

### Funktion des iPod

# **Musiksuche nach Anfangsbuchstaben**

Sie können einen Buchstaben aus dem derzeit ausgewählten Verzeichnis der Anzeigepunkte (Interpret, Album usw.) auswählen.

### **1 Musiksuche aktivieren Drücken Sie die [ Q ]-Taste.**

### **2 Alphabetische Suche starten Schieben Sie den Steuerknopf nach unten.**

"A B C …" wird angezeigt.

• Die Anzeige ändert sich nicht, falls ein Musiktitel im gegenwärtig ausgewählten Anzeigepunkt nicht nach seinem Anfangsbuchstaben gesucht werden kann.

### **3 Zu suchenden Anfangsbuchstaben auswählen**

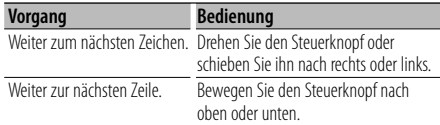

### **4 Legen Sie den gewählten Anfangsbuchstaben fest Drücken Sie den Steuerknopf.**

Starten der Musiksuche Nach dem Abschluss der Suche wird der Modus zur Musiksuche erneut an dem Punkt gestartet, an dem sich der ausgewählte Buchstabe befindet.

### **Alphabetisch Suche abbrechen**

Drücken Sie die [ Q ]-Taste.

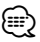

- Die Dauer, die die Suche nach dem Alphabet in Anspruch nimmt, kann je nach Anzahl der Musiktitel auf dem iPod oder je nach Ordnerstruktur länger ausfallen.
- Beim Auswählen eines Anfangsbuchstabens in der alphabetische Suche werden durch Eingabe von "\*" Zeichen, durch Eingabe von "1" Ziffern gesucht.
- Beginnt die erste Zeichenkette im alphabetischen Suchmodus mit einem Artikel (z.B. "a", "an" oder "the"), wird der Artikel bei der Suche ignoriert.

### Funktion des iPod

# **Zufallswiedergabe aller Titel**

Sämtliche auf dem iPod befindlichen Musiktitel werden in zufälliger Reihenfolge wiedergegeben.

### **Modus Zufallswiedergabe aller Titel aktivieren Wählen Sie "ALL RANDOM".**

Wie Sie ein Funktionssteuerungs-Element auswählen, erfahren Sie unter <Funktionssteuerung> (Seite 6).

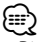

• Die Dauer, die das Einschalten der Zufallswiedergabe aller Titel in Anspruch nimmt, kann je nach Anzahl der Musiktitel auf dem iPod oder je nach Ordnerstruktur länger ausfallen.

• Durch Einschalten aller Zufallsfunktionen wird das iPod-Navigationssymbol in "Songs" umgeändert. Dieser Anzeigepunkt ändert sich selbst dann nicht, wenn die Zufallswiedergabe aller Titel ausgeschaltet ist.

### Funktion des iPod **iPod-Steuerung im manuellen Modus**

Hiermit können Sie Ihren iPod über die iPod-Regler bedienen.

### **iPod-Steuerung im manuellen Modus aktivieren Wählen Sie "iPod BY HAND".**

Wie Sie ein Funktionssteuerungs-Element auswählen, erfahren Sie unter <Funktionssteuerung> (Seite 6).

### (≕)

- Wird der manuelle Modus während der Wiedergabe eingeschaltet, wird der iPod angehalten.
- Bei der iPod-Steuerung im manuellen Modus kann der iPod nicht über dieses Gerät gesteuert werden.
- Dieser Modus ist nicht mit der Anzeige der Musikinformationen kompatibel. Das Display zeigt an: "iPod by Hand Mode".
- Der iPod lässt sich bedienen, wenn er der iPod-Steuerfunktion entspricht.

### Funktion der Fernbedienung **Direkte Musiksuche**

Hiermit werden die Musiktitel durch Eingabe einer Spurnummer durchsucht.

#### **1 Musiknummer eingeben**

**Drücken Sie die entsprechenden Zifferntasten auf der Fernbedienung.**

# **2 Musik suchen**

**Drücken Sie die [**4**]- oder [**¢**]-Taste.**

#### **Abbruch der direkten Musiksuche Drücken Sie die [**38**]-Taste.**

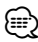

• Die direkte Musiksuche kann nicht während der Wiedergabe von iPod-Daten, "Music Editor"-Medien während der Zufallswiedergabe oder bei der Scan-Wiedergabe durchgeführt werden.

# **Bedienvorgang für Musik-Disc/Audiodatei**

# Funktion eines Disc-Wechslers mit Fernbedienung

### **Direkte Disc-Suche**

Hiermit wird die Disc durch Eingabe einer Disc-Nummer gesucht.

- **1 Disc-Nummer eingeben Drücken Sie die entsprechenden Zifferntasten auf der Fernbedienung.**
- **2 Suchen Sie nach der Disc. Drücken Sie die [FM+]- oder [AM–]-Taste.**

### **Abbruch der direkten Disc-Suche**

**Drücken Sie die [**38**]-Taste.**

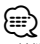

- Während der Zufallswiedergabe oder Scan-Wiedergabe kann keine Direkt-Discsuche durchgeführt werden.
- Geben Sie "0" ein, um die 10. Disc auszuwählen.

# **Grundlegende Bedienung des Disc-Wechslers (optional)**

### **Auswahl einer CD-Wechsler-Quelle**

**Drücken Sie die [SRC]-Taste.** Wählen Sie die Anzeige "CD CHANGER".

### **Musiksuche**

**Bewegen Sie den Steuerknopf nach rechts oder links.**

### **Discsuche**

**Bewegen Sie den Steuerknopf nach oben oder unten.**

# **Tuner-Betrieb**

# **Automatischer Senderspeicher**

Im automatischen Senderspeicher können gut empfangbare Sender abgelegt werden.

**1 Modus Automatischer Senderspeicher aktivieren Wählen Sie "AUTO MEMORY".**

Wie Sie ein Funktionssteuerungs-Element auswählen, erfahren Sie unter <Funktionssteuerung> (Seite 6).

**2 Starten Sie den automatischen Senderspeicher Drehen Sie den Steuerknopf und wählen Sie "YES". Drücken Sie anschließend auf den Steuerknopf.** Wenn 6 Sender im Speicher abgelegt worden sind, ist die automatische Speicherung der Sender beendet.

# **Senderspeicher**

Eingabe eines Senders in den Senderspeicher.

- **1 Zu speichernde Frequenz aussuchen Bewegen Sie den Steuerknopf nach rechts oder links.**
- **2 Voreinstellungs-Speichermodus aktivieren Drücken Sie die [ Q 1-Taste.**
- **3 Zahl auswählen, die im Speicher abgelegt werden soll**

**Drehen Sie den Steuerknopf.** 

**4 Zahl festlegen, die im Speicher abgelegt werden soll**

**Drücken Sie den Steuerknopf mindestens 2 Sekunden lang.**

**Abbruch des Voreinstellungsspeichermodus Drücken Sie die [ Q ]-Taste.** 

# **Abruf der Senderspeicher**

Hier können Sie die im Speicher abgelegten Sender abrufen.

- **1 Auswahlmodus für die gespeicherten Senderplätze aktivieren** Drücken Sie die [ Q ]-Taste.
- **2 Gewünschten Sender im Senderspeicher auswählen Drehen Sie den Steuerknopf.**
- **3 Sender abrufen Drücken Sie den Steuerknopf.**
- **Abbrechen des Speicherns von Sendern** Drücken Sie die [ Q ]-Taste.

### Funktion der Fernbedienung

### **Direkteingabe der Empfangsfrequenz**

Über die Fernbedienung lässt sich die Empfangsfrequenz direkt eingeben.

**1 Modus zur direkten Frequenzeingabe aktivieren Drücken Sie die [DIRECT]-Taste auf der Fernbedienung.**  $"$  – – – –" wird angezeigt.

### **2 Frequenz eingeben**

**Drücken Sie die entsprechenden Zifferntasten auf der Fernbedienung.**

Beispiel:

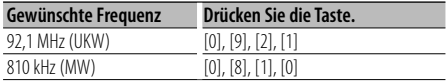

### **Abbruch der direkten Frequenzeingabe**

**Drücken Sie die [DIRECT]-Taste auf der Fernbedienung.**

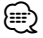

• Sie können die Frequenzen im UKW-Bereich in Schritten von mindestens 0,1 MHz eingeben.

# **Auswahl der Programmart (PTY)**

Auswahl der Programmart und Suche nach einem Sender;

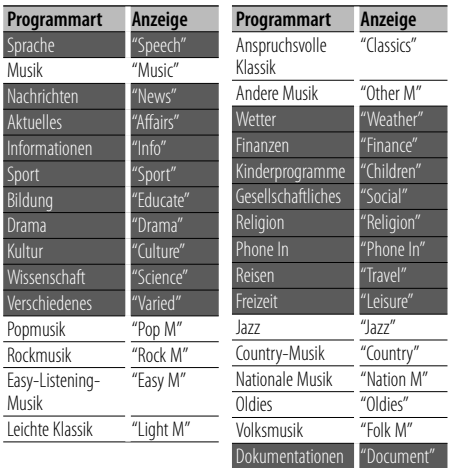

• Sprache und Musik beinhalten die folgenden Programmarten. Musik: Elemente in schwarzer Schrift. Sprache: Elemente in weißer Schrift.

### **1 PTY-Modus auswählen**

#### **Wählen Sie "PTY SEARCH".**

Wie Sie ein Funktionssteuerungs-Element auswählen, erfahren Sie unter <Funktionssteuerung> (Seite 6).

#### **2 Programmart auswählen Drehen Sie den Steuerknopf.**

**3 Ausgewählten Programmart-Sender suchen Bewegen Sie den Steuerknopf nach rechts oder links.**

# **4 PTY-Modus verlassen**

**Drücken Sie den Steuerknopf.**

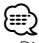

- Diese Funktion steht während des Empfangs einer Verkehrsmeldung oder während des MW-Empfangs nicht zur Verfügung.
- Wird die ausgewählte Programmart nicht gefunden, erscheint "No PTY". Wählen Sie in einem solchen Fall eine andere Programmart aus.

# **Programmart-Speicher**

Eingabe der Programmart in den Speicher und schnelles Abrufen.

### **Speichern der Programmart**

**1 Programmart auswählen, die gespeichert werden soll**

Lesen Sie dazu den Abschnitt <Auswahl der Programmart (PTY)> (Seite 18).

- **2 Programmart-Speichermodus aktivieren Drücken Sie die [ Q ]-Taste.**
- **3 Zahl auswählen, die im Speicher abgelegt werden soll**

**Drehen Sie den Steuerknopf.** 

**4 Zahl festlegen, die im Speicher abgelegt werden soll**

**Drücken Sie den Steuerknopf mindestens 1 Sekunde lang.**

### **Abrufen der gespeicherten Programmart**

- **1 PTY-Modus aktivieren** Lesen Sie dazu den Abschnitt <Auswahl der Programmart (PTY)> (Seite 18).
- **2 Programmart-Speichermodus aktivieren Drücken Sie die [ Q ]-Taste.**
- **3 Gewünschte Programmart im Speicher auswählen Drehen Sie den Steuerknopf.**
- **4 Programmart aufrufen Drücken Sie den Steuerknopf.**

# **Ändern der Sprache für die PTY-Funktion**

Auswahl der Programmart-Anzeigesprache:

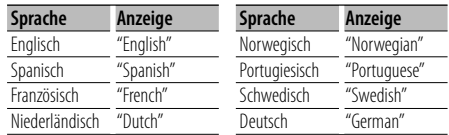

### **1 PTY-Modus aktivieren**

Lesen Sie dazu den Abschnitt <Auswahl der Programmart (PTY)> (Seite 18).

- **2 Modus zur Sprachänderung aktivieren Drücken Sie die [FNC]-Taste.**
- **3 Sprache auswählen Drehen Sie den Steuerknopf.**
- **4 Modus zur Sprachänderung verlassen Drücken Sie die [FNC]-Taste.**

Funktion von KDC-BT8044U/ KDC-BT8044UY KDC-W7544U/ KDC-W7644UY/ KDC-W7044U/ KDC-W7144UY mit KCA-BT200 (optionales Zusatzgerät)

# **Betrieb der Freisprecheinrichtung**

# **Vorbereitungen**

- Lesen Sie hinsichtlich weiterer Einzelheiten über Bluetooth-Mobiltelefone mit Freisprechfunktion den Abschnitt <Wissenswertes über das Mobiltelefone> (Seite 43).
- Bevor Sie Ihr Mobiltelefon mit diesem Gerät verwenden, müssen Sie es anmelden. Lesen Sie hinsichtlich weiterer Einzelheiten den Abschnitt <Registrierung eines Bluetooth-Gerätes> (Seite 35).
- Wenn Sie zwei oder mehr Mobiltelefone angemeldet haben, müssen Sie eines auswählen. Lesen Sie hinsichtlich weiterer Einzelheiten den Abschnitt <Wählen Sie das Bluetooth-Gerät, das Sie verbinden möchten> (Seite 36).
- Um das Telefonbuch zu verwenden, muss es zuvor in das Gerät übertragen werden. Lesen Sie hinsichtlich weiterer Einzelheiten den Abschnitt <Übertragen des Telefonbuchs> (Seite 36).
- Beim Anschluss eines Mobiltelefons an dieses Gerät leuchtet die "BT"-Anzeige.

# **Eingehen eines Anrufs**

### **Annehmen eines Anrufs**

**Drücken Sie den [AUD]-Knopf.**

- ∕։∷
- Durch die folgenden Verfahren wird das Gespräch abgebrochen:
	- Einlegen einer CD.
	- Anschluss eines USB-Gerätes.
- Falls der Name des Anrufers bereits im Telefonbuch gespeichert wurde, wird er auf dem Display angezeigt.

### **Abweisen eines eingehenden Anrufs**

**Drücken Sie den [SRC]-Knopf oder drücken Sie den [ ]-Knopf für mindestens 1 Sekunde.**

# **Während eines Anrufs**

### **Trennen eines Gesprächs**

**Drücken Sie den [SRC]-Knopf oder drücken Sie den [ ]-Knopf für mindestens 1 Sekunde.**

### **Umschalten in den privaten Modus Drücken Sie den Steuerknopf.**

Bei jedem Knopfdruck wird zwischen Privatgespräch ("PRIVATE") und Freisprech-Gespräch umgeschaltet.

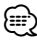

• Je nach dem Typ Ihres Mobiltelefons kann durch Umschalten in den privaten Gesprächsmodus die Quelle ausgewählt werden, die vor dem Beginn der Freisprechverbindung verwendet wurde. In diesem Fall kann die Quelle über dieses Gerät nicht zurück auf den Freisprech-Gesprächsmodus geschaltet werden. Verwenden Sie die Bedienelemente Ihres Mobiltelefons, um in den Freisprech-Gesprächsmodus zurück zu gelangen.

### **Anpassen der Sprachlautstärke während eines Anrufs**

**Drehen Sie den [AUD]-Knopf.**

# **Wartender Anruf**

### **Entgegennehmen eines weiteren Anrufs und Halten des gegenwärtigen Anrufs**

- **1 Drücken Sie den [AUD]-Knopf.**
- **2 Drehen Sie den Steuerknopf oder schieben Sie ihn nach oben oder unten. Wählen Sie die "ANSWER"-Anzeige aus.**
- **3 Drücken Sie den [AUD]-Knopf.**

### **Entgegennehmen eines weiteren Anrufs nach Beenden des gegenwärtigen Anrufs**

**Drücken Sie den [SRC]-Knopf oder drücken Sie den [ ]-Knopf für mindestens 1 Sekunde.**

### **Fortsetzen des gegenwärtigen Anrufs**

- **1 Drücken Sie den [AUD]-Knopf.**
- **2 Drehen Sie den Steuerknopf oder schieben Sie ihn nach oben oder unten. Wählen Sie die "REJECT"-Anzeige aus.**
- **3 Drücken Sie den [AUD]-Knopf.**

### **Entgegennehmen eines wartenden Anrufs nach Beenden des gegenwärtigen Anrufs**

**Drücken Sie den [SRC]-Knopf oder drücken Sie den [ ]-Knopf für mindestens 1 Sekunde.**

### **Umschalten zwischen dem gegenwärtigen und wartenden Anruf**

#### **Drücken Sie den [AUD]-Knopf.** Bei jedem Drücken dieses Knopfes wird der Gesprächspartner umgeschaltet.

# **Weitere Funktionen**

#### **Löschen der Verbindungsende-Nachricht KDC-BT8044U/ KDC-BT8044UY: Drücken Sie die [ ]-Taste.**

**KDC-W7544U/ KDC-W7644UY/ KDC-W7044U/ KDC-W7144UY:**

# **Drücken Sie mindestens 1 Sekunde lang auf die**

**[ ]-Taste.**

# **Betrieb der Freisprecheinrichtung**

# **Einen Anruf durchführen**

- **1 Modus für das Wählverfahren eingeben KDC-BT8044U/ KDC-BT8044UY: Drücken Sie die [ ]-Taste. KDC-W7544U/ KDC-W7644UY/ KDC-W7044U/ KDC-W7144UY: Drücken Sie mindestens 1 Sekunde lang auf die [ ]-Taste.**
- **2 Wählverfahren auswählen Drücken Sie den Steuerknopf.** "DIAL" » "INITIAL" » "PHONE BOOK" » "OUT-CALL" » "IN-CALL" » "MISSED CALLS" Die Betriebsverfahren in den oben aufgeführten Modi werden nachfolgend beschrieben.
- **3 Modus für das Wählverfahren verlassen Drücken Sie die [ ]-Taste.**

# **Wählen einer Nummer**

### **1 Modus für das Wählverfahren eingeben KDC-BT8044U/ KDC-BT8044UY: Drücken Sie die [ ]-Taste. KDC-W7544U/ KDC-W7644UY/ KDC-W7044U/ KDC-W7144UY: Drücken Sie mindestens 1 Sekunde lang auf die [ ]-Taste.**

- **2 Nummern-Wahlmodus auswählen Drücken Sie den Steuerknopf.** Wählen Sie die "DIAL"-Anzeige.
- **3 Telefonnummer eingeben Drücken Sie die Tasten ([1] – [0]), #([FM]), \*([AM]) oder +([**¢]) auf der Fernbedienung.
- **4 Anrufen Drücken Sie die [DIRECT]-Taste auf der Fernbedienung.**
- **Löschen der eingegebenen Telefonnummer Ziffer für Ziffer:**

**Drücken Sie die [**4**]-Taste auf der Fernbedienung.**

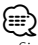

• Sie können maximal 32 Ziffern eingeben.

# **Kurzwahl (voreingestellte Wahl)**

- **1 Modus für das Wählverfahren eingeben KDC-BT8044U/ KDC-BT8044UY: Drücken Sie die [ ]-Taste. KDC-W7544U/ KDC-W7644UY/ KDC-W7044U/ KDC-W7144UY: Drücken Sie mindestens 1 Sekunde lang auf die [ ]-Taste.**
- **2 Drücken Sie den Steuerknopf.** Wählen Sie die Anzeige "DIAL", "PHONE BOOK", "OUT-CALL", "IN-CALL" oder "MISSED CALLS".
- **3 Voreingestellten Wählmodus aktivieren Drücken Sie die [ Q ]-Taste.**
- **4 Zahl auswählen, die aus dem Speicher abgerufen werden soll Drehen Sie den Steuerknopf oder schieben Sie ihn nach oben oder unten.**
- **5 Drücken Sie den Steuerknopf.** Die Telefonnummer wird angezeigt.
- **6 Voreingestellten Wählmodus verlassen** Drücken Sie die [ Q ]-Taste.

### **7 Anrufen**

**Drücken Sie den Steuerknopf für mindestens 1 Sekunde.**

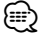

<sup>•</sup> Sie müssen eine voreingestellte Nummer registrieren lassen. (Seite 22)

### **Anrufen einer Nummer aus dem Telefonbuch**

- **1 Modus für das Wählverfahren eingeben KDC-BT8044U/ KDC-BT8044UY: Drücken Sie die [ ]-Taste. KDC-W7544U/ KDC-W7644UY/ KDC-W7044U/ KDC-W7144UY: Drücken Sie mindestens 1 Sekunde lang auf die [ ]-Taste.**
- **2 Telefonbuch-Modus aktivieren Drücken Sie den Steuerknopf.**

Wählen Sie die "INITIAL"-Anzeige, fahren Sie mit Schritt 3 fort.

Wählen Sie die "PHONE BOOK"- Anzeige, fahren Sie mit Schritt 4 fort.

### **3 Zu suchenden Anfangsbuchstaben auswählen**

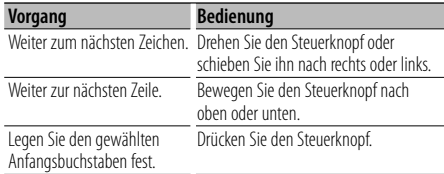

### **4 Namen auswählen**

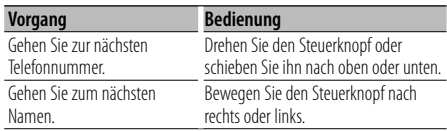

### **Umschalten zwischen den Anzeigemodi**

### **Drücken Sie die [FNC]-Taste.**

Hiermit wird bei jedem Drücken zwischen Name und Telefonnummer umgeschaltet.

### **5 Anrufen**

### **Drücken Sie den Steuerknopf für mindestens 1 Sekunde.**

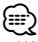

• Während der Suche wird ein Zeichen ohne diakritische Zeichen (z.B. "u") anstelle eines Zeichens wie "ü" gesucht.

### **Anrufen einer Nummer aus dem Anrufprotokoll**

- **1 Modus für das Wählverfahren eingeben Drücken Sie die [ ]-Taste.**
- **2 Anrufprotokoll-Modus aktivieren Drücken Sie den Steuerknopf.**

Wählen Sie die Anzeige "OUT-CALL" (ausgehender Anruf), "IN-CALL" (eingehender Anruf), oder "MISSED CALLS" (nicht angenommene Anrufe).

**3 Einen Namen oder eine Telefonnummer auswählen Drehen Sie den Steuerknopf oder schieben Sie ihn nach oben oder unten.**

#### **Umschalten zwischen den Anzeigemodi Drücken Sie die [FNC]-Taste.**

Hiermit wird bei jedem Drücken zwischen Name und Telefonnummer umgeschaltet.

### **4 Anrufen**

### **Drücken Sie den Steuerknopf für mindestens 1 Sekunde.**

*{*⊞}

• Das Wahlwiederholungs-Verzeichnis, das Verzeichnis eingehender Anrufe sowie das Verzeichnis versäumter Anrufe enthalten die ausgehenden und eingehenden Anrufe auf diesem Gerät. Es handelt sich nicht um die auf dem Mobiltelefon gespeicherten Einträge.

# **Betrieb der Freisprecheinrichtung**

# **Führen Sie einen Sprachwahl-Anruf durch**

### **1 Spracherkennungs-Modus aktivieren Wählen Sie "BT" > "Voice Recognize".**

Wie Sie ein Funktionssteuerungs-Element auswählen, erfahren Sie unter <Funktionssteuerung> (Seite 6). "Ready" wird angezeigt.

### **2 Drücken Sie den Steuerknopf.**

"PB Name?" wird angezeigt. Wenn ein Piepton ertönt, sagen Sie den Namen innerhalb von 2 Sekunde.

### **3 "PN Type" wird angezeigt.**

Wenn ein Pienton ertönt, sagen Sie die Kategorie innerhalb von 2 Sekunde.

### **4 Anrufen**

### **Drücken Sie den Steuerknopf für mindestens 1 Sekunde.**

• Dieser Schritt entspricht Schritt 3 des Verfahrens unter <Anrufen einer Nummer aus dem Telefonbuch>. Sie können einen Anruf durchführen oder eine Kategorie auswählen.

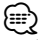

- Falls Ihre Stimme nicht erkannt wird, wird eine entsprechende Meldung angezeigt. Durch Drücken des Steuerknopfes können Sie die Stimmeneingabe erneut versuchen. (Seite 51)
- Sowohl der Name als auch die Kategorie erfordern die Registrierung einer Sprachmarkierung. (Seite 38)
- Während der Spracherkennung wird kein Ton ausgegeben.

### **Eintragung im Kurzwahlnummern-Verzeichnis**

### **1 Gewünschte Telefonnummer eingeben**

Geben Sie die Telefonnummer mit einem der folgenden Verfahren ein: Wählen einer Nummer/Aufrufen einer Nummer aus dem Anrufprotokoll/Aufrufen einer Nummer aus dem Telefonbuch

- **2 Voreinstellungs-Speichermodus aktivieren** Drücken Sie die [ Q ]-Taste.
- **3 Zahl auswählen, die im Speicher abgelegt werden soll**

**Drehen Sie den Steuerknopf oder schieben Sie ihn nach oben oder unten.**

**4 Zahl festlegen, die im Speicher abgelegt werden soll**

**Drücken Sie den Steuerknopf für mindestens 1 Sekunde.**

**Abbruch des voreingestellten Speichermodus Drücken Sie die [ Q ]-Taste.** 

### **Anzeige des Telefonnummern-Typs (Kategorie)**

Die Kategoriepunkte im Telefonbuch werden wie folgt angezeigt:

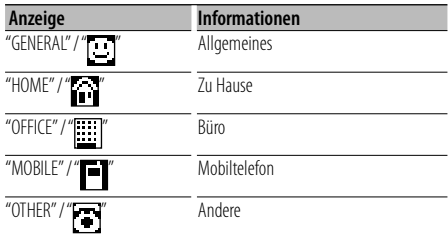

# **Bluetooth-Audio-Betrieb**

### **Vorbereitungen**

- Näheres zu den anschließbaren Bluetooth-Audioplayern erfahren Sie unter <Wissenswertes über den Bluetooth-Audioplayer> (Seite 43).
- Vor der Verwendung mit diesem Gerät müssen Sie Ihren Blutooth-Audioplayer anmelden. Lesen Sie hinsichtlich weiterer Einzelheiten den Abschnitt <Registrierung eines Bluetooth-Gerätes> (Seite 35).
- Wählen Sie den Bluetooth-Audioplayer, den Sie anschließen möchten. Siehe <Wählen Sie das Bluetooth-Gerät, das Sie verbinden möchten> (Seite 36).

### **Grundlegender Betrieb**

### **Auswahl der Bluetooth-Audioquelle**

### **Drücken Sie die [SRC]-Taste.**

Wählen Sie die "BT Audio"-Anzeige. Eine Anleitung zur Auswahl des Quellensymbols finden Sie unter <Netz-/Quellen-Auswahltaste> unter <Grundlegender Betrieb> (Seite 4).

#### **Pause and Wiedergabe Drücken Sie den Steuerknopf.**

### **Musiksuche**

### **Bewegen Sie den Steuerknopf nach rechts oder links.**

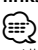

- Alle bzw. bestimmte der oben beschriebenen Vorgänge können nicht ausgeführt werden, wenn der Bluetooth-Audioplayer nicht bereit für den Fernbedienungsbetrieb ist.
- Durch Wechseln zwischen den Bluetooth-Audioquellen wird die Wiedergabe nicht automatisch gestoppt oder gestartet. Nehmen Sie den Bedienvorgang zum Starten oder Stoppen der Wiedergabe vor.
- Manche Audioplayer können per Fernbedienung nicht gesteuert oder nach dem Trennen der Bluetooth-Verbindung nicht wieder angeschlossen werden. Bedienen Sie das Hauptgerät des Audioplayers, um die Bluetooth-Verbindung herzustellen.

# **Andere Funktionen**

# **Aktivierung des Sicherheitscodes**

# (∰

- Sie können den Sicherheitscode mit einer 4-stelligen Zahl Ihrer Wahl einstellen.
- Der Sicherheitscode kann nicht angezeigt lassen werden um darauf zugreifen zu können. Notieren Sie sich den Sicherheitscode und bewahren Sie ihn an einem sicheren Ort auf.

#### **1 Sicherheitscode-Modus auswählen Wählen Sie "MENU" > "Security Set".**

Wie Sie ein Funktionssteuerungs-Element auswählen, erfahren Sie unter <Funktionssteuerung> (Seite 6).

### **2 Sicherheitscode-Modus aktivieren Drücken Sie den Steuerknopf für mindestens 1 Sekunde.**

Wenn "Enter" angezeigt wird, wird ebenfalls "[–][–][–][–]" angezeigt.

### **3 Sicherheitscode eingeben**

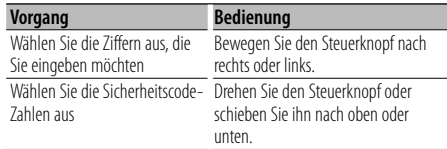

# **4 Sicherheitscode bestätigen**

**Drücken Sie den Steuerknopf mindestens 3 Sekunden lang.**

Wenn "Re-Enter" angezeigt wird, wird ebenfalls  $"[-][-][-][-]'$  angezeigt.

### **5 Führen Sie die Schritte 3 bis 4 durch und geben Sie den Sicherheitscode erneut ein.**

"Approved" wird angezeigt.

Nun ist die Sicherheitscode-Funktion aktiviert.

# ⁄≘े

- Beginnen Sie noch einmal mit Schritt 3, wenn bei den Schritten 3 bis 4 ein falscher Code eingegeben worden ist.
- **6 Sicherheitscode-Modus verlassen Drücken Sie die [FNC]-Taste.**

### **Eingabe des Sicherheitscodes**

Zur Verwendung des Audiogeräts ist die Eingabe des Sicherheitscodes erforderlich, wenn das Audiogerät nach dem Abtrennen von der Batterie-Stromversorgung oder nach dem Drücken der Rückstelltaste wieder verwendet wird.

- **1 Schalten Sie die Stromversorgung ein.**
- **2 Führen Sie die Schritte 3 bis 4 durch und geben Sie den Sicherheitscode ein.**

"Approved" wird angezeigt. Nun können Sie das Gerät verwenden.

# **Deaktivierung des Sicherheitscodes**

Deaktivierung der Sicherheitscode-Funktion:

**1 Sicherheitscode-Modus auswählen Wählen Sie "MENU" > "Security Clear".**

Wie Sie ein Funktionssteuerungs-Element auswählen, erfahren Sie unter <Funktionssteuerung> (Seite 6).

### **2 Sicherheitscode-Modus aktivieren Drücken Sie den Steuerknopf für mindestens 1 Sekunde.**

Wenn "Enter" angezeigt wird, wird ebenfalls "[–][–][–][–]" angezeigt.

### **3 Sicherheitscode eingeben**

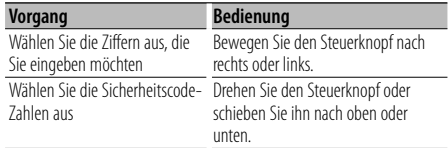

### **4 Drücken Sie den Steuerknopf mindestens 3 Sekunden lang.**

"Clear" wird angezeigt. Nun ist die Sicherheitscode-Funktion deaktiviert.

**5 Sicherheitscode-Modus verlassen Drücken Sie die [FNC]-Taste.**

# **Manuelle Einstellung der Uhrzeit**

**1 Uhreinstellungsmodus auswählen Wählen Sie "MENU" > "Clock Adjust".**

Wie Sie ein Funktionssteuerungs-Element auswählen, erfahren Sie unter <Funktionssteuerung> (Seite 6).

**2 Uhr-Einstellmodus aktivieren Drücken Sie den Steuerknopf für mindestens 1 Sekunde.**

Das Uhr-Display blinkt.

### **3 Einstellung der Uhrzeit**

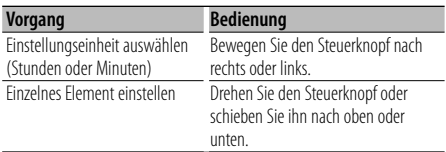

### **4 Uhreinstellungsmodus verlassen Drücken Sie die [FNC]-Taste.**

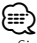

• Sie können diese Einstellung vornehmen, wenn "MENU" **>** "SYNC" in der <Funktionssteuerung> (Seite 6) auf "OFF" gestellt ist.

### **Datum einstellen**

**1 Datums-Einstellungsmodus auswählen Wählen Sie "MENU" > "Date Adjust".**

Wie Sie ein Funktionssteuerungs-Element auswählen, erfahren Sie unter <Funktionssteuerung> (Seite 6).

**2 Datums-Einstellungsmodus aktivieren Drücken Sie den Steuerknopf für mindestens 1 Sekunde.**

Die Datumsanzeige blinkt.

### **3 Datum einstellen**

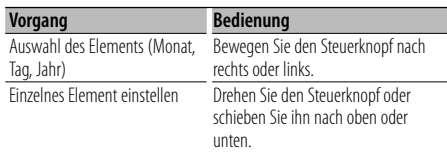

### **4 Datums-Einstellungsmodus verlassen Drücken Sie die [FNC]-Taste.**

# **Auswahl des Datumsformats**

- **1 Datumsformat-Modus auswählen Wählen Sie "MENU" > "Date Mode".** Wie Sie ein Funktionssteuerungs-Element auswählen, erfahren Sie unter <Funktionssteuerung> (Seite 6).
- **2 Datumsformat-Modus aktivieren Drücken Sie den Steuerknopf für mindestens 1 Sekunde.**

Das Datum wird angezeigt.

- **3 Datum einstellen Drehen Sie den Steuerknopf.** Wählen Sie aus den 7 Typen aus.
- **4 Datumsformat-Modus verlassen Drücken Sie die [FNC]-Taste.**

### Beim Anschluss eines LX-Verstärkers

### **Verstärkersteuerung**

Sie können den an das Gerät angeschlossenen LX-Verstärker steuern.

- **1 Verstärker-Steuermodus auswählen Wählen Sie "MENU" > "AMP Control".** Wie Sie ein Funktionssteuerungs-Element auswählen, erfahren Sie unter <Funktionssteuerung> (Seite 6).
- **2 Verstärker-Steuermodus aktivieren Drücken Sie den Steuerknopf für mindestens 1 Sekunde.**
- **3 Wählen Sie das Verstärker-Steuerelement für die Einstellung aus Drehen Sie den Steuerknopf oder schieben Sie ihn nach oben oder unten.**

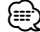

• Näheres über das Verstärker-Steuerelement finden Sie in der Bedienungsanleitung des Verstärkers.

**4 Verstärker-Steuerelement einstellen Bewegen Sie den Steuerknopf nach rechts oder links.**

### **5 Verstärker-Steuermodus verlassen Drücken Sie die [FNC]-Taste.**

# **Andere Funktionen**

### **Demonstrationsmodus**

Ein- und Ausschaltung des Demonstrationsmodus.

**1 Demonstrationsmodus auswählen Wählen Sie "MENU" > "DEMO Mode".**

Wie Sie ein Funktionssteuerungs-Element auswählen, erfahren Sie unter <Funktionssteuerung> (Seite 6).

**2 Demonstrationsmodus einstellen Drücken Sie den Steuerknopf mindestens 2 Sekunden lang.**

Beim Drücken dieser Taste für mindestens 2 Sekunden wird die Einstellung zwischen "ON" und "OFF" umgeschaltet.

**3 Demonstrationsmodus verlassen Drücken Sie die [FNC]-Taste.**

# **Diebstahlsichere Frontblende**

Sie können die Frontblende des Geräts abnehmen und mitnehmen, um Diebstahl zu verhindern.

### **Abnehmen der Frontblende**

- **1 Drücken Sie die Entriegelungstaste.** Klappen Sie die Frontblende auf.
- **2 Ziehen Sie die Frontblende nach links, ziehen Sie sie nach vorne und nehmen Sie sie ab.**

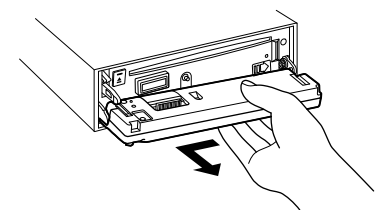

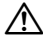

- Bei der Frontblende handelt es sich um ein Präzisionsbauteil, das durch Erschütterungen oder Stöße beschädigt werden kann.
- Bewahren Sie die Frontblende in ihrem Etui auf, wenn sie abgenommen wurde.
- Bewahren Sie die Frontblende (und ihr Gehäuse) nicht an Stellen auf, die einer direkten Sonneneinstrahlung oder übermäßiger Hitze/Feuchtigkeit ausgesetzt sind. Vermeiden Sie ebenfalls Stellen, an denen hohe Staubentwicklung oder Spritzwasser zu erwarten ist.

#### **Wiederanbringen der Frontblende**

**1 Richten Sie die Stange am Gerät mit der Vertiefung an der Frontblende aus.**

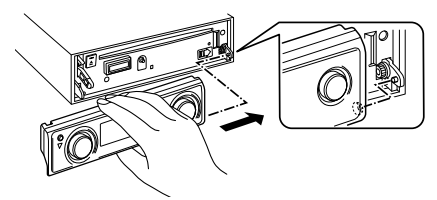

**2 Drücken Sie auf die Frontblende, bis sie einrastet.** Die Frontblende ist nun eingerastet und Sie können das Gerät verwenden.

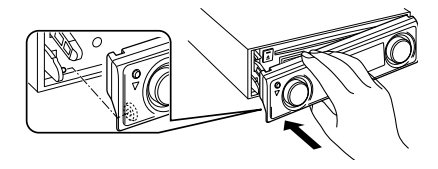

# **Audio-Einstellungen**

# **Klangeinstellung**

Sie können die folgenden Klangeinstellungspunkte justieren;

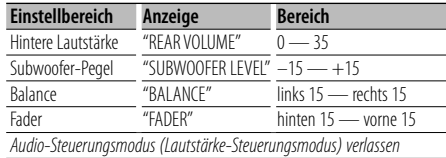

- **1 Klangeinstellungsmodus aktivieren Drücken Sie den [AUD]-Knopf.**
- **2 Gewünschte Klangeinstellung auswählen Drücken Sie den [AUD]-Knopf.**
- **3 Gewünschten Wert auswählen Drehen Sie den [AUD]-Knopf.**
- **4 Klangeinstellungsmodus verlassen Drücken Sie eine beliebige Taste.**

Drücken Sie eine andere Taste als den [AUD]-Knopf oder die [≜]-Taste.

# **Audio-Setup**

Sie können das Klangsystem wie folgt einstellen;

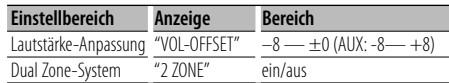

# {≕

• Lautstärke-Anpassung: Der Lautstärkepegel lässt sich für jede Quelle individuell einstellen, damit beim Umschalten keine Lautstärkesprünge auftreten.

- Dual Zone-System Die Haupt- und Nebenquellen (Zusatzeingang) werden getrennt über die vorderen bzw. hinteren Kanäle wiedergegeben.
	- Stellen Sie den Kanal der Nebenquelle mit "Zone2" unter <Funktionssteuerung> (Seite 6) ein.
	- Wählen Sie die Hauptquelle mit der [SRC]-Taste aus.
	- Stellen Sie die Lautstärke für die vorderen Kanäle mit dem [AUD]-Knopf ein.
	- Stellen Sie die Lautstärke der hinteren Kanäle in der <Klangeinstellung> (Seite 27) oder mit den Tasten [5]/ [∞] auf der Fernbedienung (Seite 40) ein.
	- Die Klangeinstellung hat keinerlei Auswirkung auf die Nebenquelle.
- **1 Quelle auswählen, für die der Klang eingestellt werden soll**

**Drücken Sie die [SRC]-Taste.**

- **2 Audio-Setup aktivieren Drücken Sie mindestens 1 Sekunde lang auf die [AUD]-Taste.**
- **3 Zu bearbeitendes Audio-Einstellungselement auswählen Drücken Sie den [AUD]-Knopf.**
- **4 Gewünschten Wert einstellen Drehen Sie den [AUD]-Knopf.**
- **5 Audio-Setup verlassen Drücken Sie mindestens 1 Sekunde lang auf die [AUD]-Taste.**

# **Audioeinstellungen**

# **Fahrzeugtypauswahl**

Sie können die Klangverzögerungszeit kompensieren, indem Sie Ihre Umgebung aus den folgenden Fahrzeugtypen auswählen;

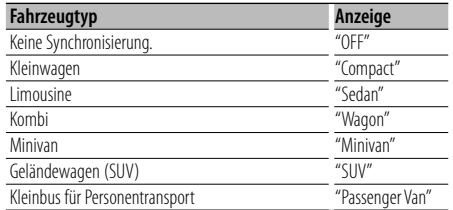

### **1 Auswahlmodus für den Fahrzeuginnenraum aktivieren**

**Wählen Sie "SOUND" > "Setup" > "Cabin".**

Wie Sie ein Funktionssteuerungs-Element auswählen, erfahren Sie unter <Funktionssteuerung> (Seite 6).

### **2 Fahrzeugtyp auswählen**

**Drehen Sie den Steuerknopf und drücken Sie auf die Mitte des Knopfes, sobald das gewünschte Symbol angezeigt wird.**

Auswahlmodus für den Fahrzeuginnenraum verlassen.

```
(≡≣)
```
• Mit der Funktion <DTA> (Seite 29) können Sie die Entfernungen noch genauer einstellen.

# **Lautsprechereinstellung**

Die Lautsprecher-Frequenzweiche wird automatisch eingestellt, wenn Lage und Größe der einzelnen Lautsprecher aus den folgenden Elementen ausgewählt werden;

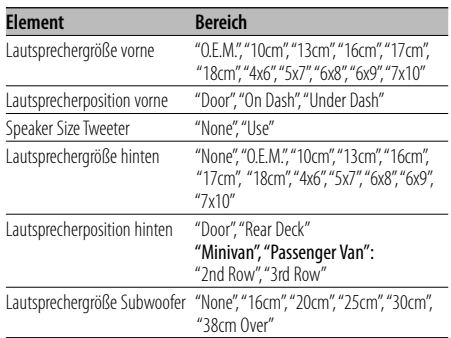

### **1 Lautsprecher-Einstellungsmodus aktivieren Wählen Sie "SOUND" > "Setup" > "Speaker".**

Wie Sie ein Funktionssteuerungs-Element auswählen, erfahren Sie unter <Funktionssteuerung> (Seite 6).

**2 Lautsprecher auswählen, der eingestellt werden soll**

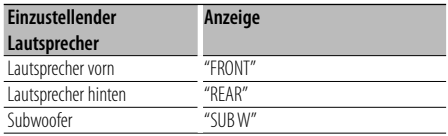

**Drehen Sie den Steuerknopf.**

### **3 Option auswählen, die eingestellt werden soll**

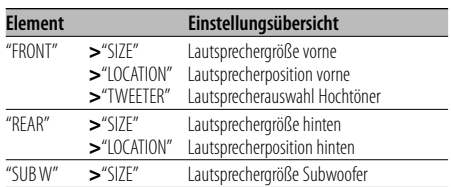

**Bewegen Sie den Steuerknopf nach oben oder unten.**

# **4 Wert einstellen**

**Drehen Sie den Steuerknopf.**

- **5 Schritte 2 bis 4 wiederholen, um die Lautsprechereinstellungen fertig zu stellen.**
- **6 Lautsprecher-Einstellungsmodus verlassen Drücken Sie die [FNC]-Taste.**

# **Einstellung DTA (Digitaler Zeitabgleich)**

Genaue Einstellung des Synchronisierungswerts für die Lautsprecherposition, der unter <Fahrzeugtypauswahl> (Seite 28) angegeben ist.

### **1 DTA-Einstellung aktivieren Wählen Sie "SOUND" > "Setup" > "DTA".**

Wie Sie ein Funktionssteuerungs-Element auswählen, erfahren Sie unter <Funktionssteuerung> (Seite 6).

### **2 Lautsprecher auswählen, der eingestellt werden soll**

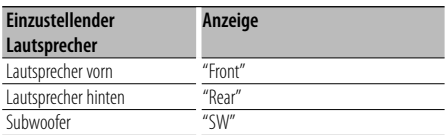

**Drehen Sie den Steuerknopf.**

### **3 Synchronisierungswert für die Lautsprecherposition einstellen Drehen Sie den Steuerknopf und drücken Sie auf die Mitte des Knopfes, sobald der gewünschte Wert angezeigt wird.**

Es kann eine Entfernung von 0 bis 440 cm eingestellt werden.

Informationen zum Einstellen des Ausgleichswertes finden Sie unter "DTA" im <Menü-Glossar> (Seite 44). DTA-Einstellungsmodus verlassen.

# **Frequenzweicheneinstellung**

Feineinstellung der folgenden Einstellungswerte entsprechend der unter <Lautsprechereinstellungen> (Seite 28) vorgenommenen Frequenzweicheneinstellung;

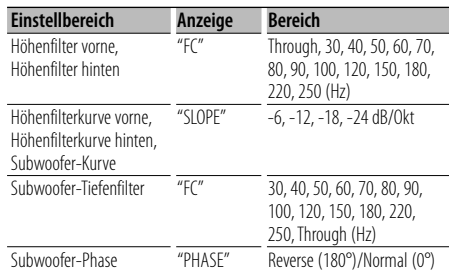

### **1 Frequenzweicheneinstellung aktivieren Wählen Sie "SOUND" > "Setup" > "X'Over".**

Wie Sie ein Funktionssteuerungs-Element auswählen, erfahren Sie unter <Funktionssteuerung> (Seite 6).

### **2 Lautsprecher auswählen, der eingestellt werden soll**

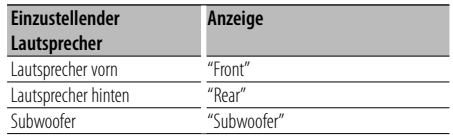

**Drehen Sie den Steuerknopf und drücken Sie auf die Mitte des Knopfes, sobald das gewünschte Symbol angezeigt wird.**

#### **3 Option auswählen, die eingestellt werden soll**

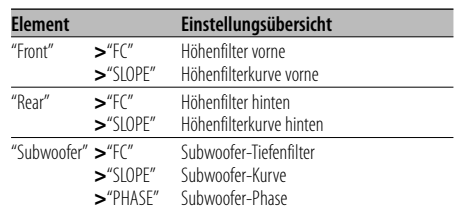

**Bewegen Sie den Steuerknopf nach oben oder unten.**

- **4 Wert für die Frequenzweiche einstellen Drehen Sie den Steuerknopf.**
- **5 Schritte 2 bis 4 wiederholen, um die Frequenzweichen-Einstellungen fertig zu stellen.**
- **6 Frequenzweichen-Einstellungsmodus verlassen Drücken Sie die [FNC]-Taste.**

# **Audioeinstellungen**

### **Equalizer-Voreinstellung auswählen**

Sie können aus den folgenden Equalizer-Kurven auswählen;

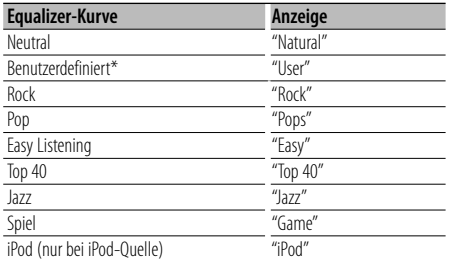

\* Die im Abschnitt <Manuelle Equalizer-Steuerung> eingestellte Kurve wird abgerufen.

#### **1 Equalizer-Voreinstellungsmodus aktivieren Wählen Sie "SOUND" > "Control" > "EQ" > "Preset Equalizer".**

Wie Sie ein Funktionssteuerungs-Element auswählen, erfahren Sie unter <Funktionssteuerung> (Seite 6).

### **2 Equalizer-Kurve auswählen**

**Drehen Sie den Steuerknopf und drücken Sie auf die Mitte des Knopfes, sobald das gewünschte Symbol angezeigt wird.**

Sie haben die Wahl zwischen 22 Equalizer-Kurventypen für iPod, wenn "iPod" ausgewählt ist. Equalizer-Voreinstellungsmodus verlassen.

#### **iPod Equalizer-Kurve auswählen**

- **1. Aktivieren Sie den iPod-Equalizermodus** Drücken Sie den Steuerknopf.
- **2. iPod Equalizer-Kurve auswählen** Drehen Sie den Steuerknopf und drücken Sie auf die Mitte des Knopfes, sobald das gewünschte Symbol angezeigt wird.

Equalizer-Voreinstellungsmodus verlassen.

# ⁄

• Sie können für jede Quelle eine Auswahl treffen.

### **Manuelle Equalizer-Steuerung**

Sie können die folgenden Equalizer-Einstellungselemente justieren;

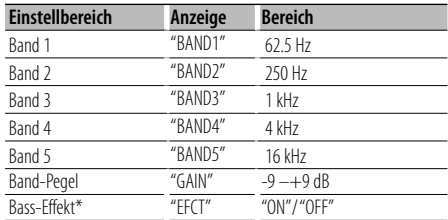

\*Kann nur für "BAND1" eingestellt werden.

**1 Manuellen Equalizer-Steuermodus aktivieren Wählen Sie "SOUND" > "Control" > "EQ" > "Manual Equalizer".**

Wie Sie ein Funktionssteuerungs-Element auswählen, erfahren Sie unter <Funktionssteuerung> (Seite 6).

- **2 Einzustellendes Band auswählen Drehen Sie den Steuerknopf.**
- **3 Option auswählen, die eingestellt werden soll Bewegen Sie den Steuerknopf nach oben oder unten.**

Bewegen Sie den Cursor ">" auf das gewünschte Element.

- **4 Wert einstellen Drehen Sie den Steuerknopf.**
- **5 Schritte 2 bis 4 wiederholen, um die Equalizer-Kurve fertig zu stellen.**

Um das Band zu wechseln, bewegen Sie den Cursor ">" auf "band#".

### **6 Manuellen Equalizer-Steuermodus verlassen Drücken Sie die [FNC]-Taste.**

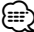

- Wurde unter Abschnitt <Fqualizer-Voreinstellung auswählen> (Seite 30) "iPod" ausgewählt, ist die manuelle Equalizer-Steuerung deaktiviert.
- Sie können für jede Quelle eine Auswahl treffen.

# **Positionsspeicher**

Je nach Position des Zuhörers können Sie die Position aus den folgenden Einstellungen auswählen, so dass die normale Position der Klangumgebung mit der ausgewählten Position synchronisiert werden kann;

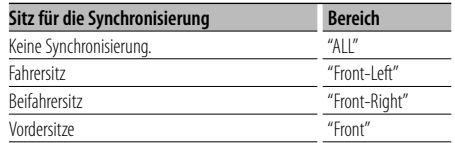

**1 Positions-Voreinstellungsmodus aktivieren Wählen Sie "SOUND" > "Control" > "Position" > "Preset Position".**

Wie Sie ein Funktionssteuerungs-Element auswählen, erfahren Sie unter <Funktionssteuerung> (Seite 6).

- **2 Sitz auswählen, für den die Synchronisierung vorgenommen werden soll Drehen Sie den Steuerknopf.**
- **3 Positions-Voreinstellungsmodus verlassen Drücken Sie die [FNC]-Taste.**

### **Manuelle Positionseinstellung**

Feineinstellung des als Voreinstellungsposition festgelegten Wertes für die einzelnen Lautsprecher.

#### **1 Manuellen Positions-Einstellungsmodus aktivieren Wählen Sie "SOUND" > "Control" > "Position" >**

# **"Manual Position".**

Wie Sie ein Funktionssteuerungs-Element auswählen, erfahren Sie unter <Funktionssteuerung> (Seite 6).

**2 Lautsprecher auswählen, der eingestellt werden soll**

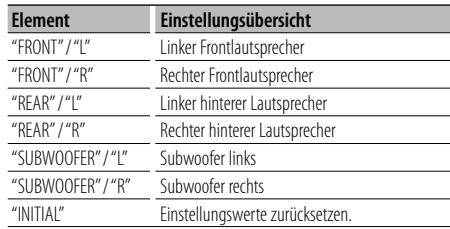

**Bewegen Sie den Steuerknopf nach oben oder unten.**

### **3 Wert einstellen**

### **Drehen Sie den Steuerknopf.**

Es kann eine Entfernung von 0 bis 170 cm eingestellt werden.

Drücken Sie mindestens 1 Sekunde auf den Steuerknopf, falls Sie die Rückstellung ("INITIAL") durchführen möchten.

### **4 Manuellen Positions-Einstellungsmodus verlassen**

**Drücken Sie die [FNC]-Taste.**

# **Audioeinstellungen**

# **Speicher für Audio-Voreinstellungen**

Hier ist die Speicherung einer voreingestellten Klangabstimmung möglich.

### **1 Einstellung der Klangeinstellung**

Lesen Sie bitte die folgenden Abschnitte der Bedienungsanleitung, um die gewünschten Klangeinstellungen durchzuführen:

- Fahrzeugtypauswahl (Seite 28)
- Lautsprechereinstellung (Seite 28)
- Einstellung DTA (Digitaler Zeitabgleich) (Seite 29)
- Frequenzweicheneinstellung (Seite 29)
- Manuelle Equalizer-Steuerung (Seite 30)
- Positionsspeicher (Seite 31)
- Manuelle Positionseinstellung (Seite 31)

### **2 Audio-Voreinstellungsmodus aktivieren Wählen Sie "SOUND" > "Preset" > "Memory".**

Wie Sie ein Funktionssteuerungs-Element auswählen, erfahren Sie unter <Funktionssteuerung> (Seite 6).

### **3 Zahl auswählen, die im Speicher abgelegt werden soll**

**Drehen Sie den Steuerknopf und drücken Sie auf die Mitte des Knopfes, sobald die gewünschte Zahl angezeigt wird.**

**4 Drehen Sie den Steuerknopf und wählen Sie "YES". Drücken Sie anschließend auf den Steuerknopf.** "Memory Completed" wird angezeigt.

### **5 Audio-Voreinstellungsmodus Drücken Sie die [FNC]-Taste.**

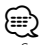

- Speichern Sie 6 Paare von Audio-Voreinstellungen.
- Nummer "1": Beim Drücken der Rückstelltaste wird für sämtliche Quellen der registrierte Einstellwert eingestellt.
- Nummer "1" and "2": Der Speicher kann nicht durch das Drücken der Rückstelltaste gelöscht werden.
- Diese Funktion kann nicht registriert werden, wenn unter <Equalizer-Voreinstellung auswählen> (Seite 30) der iPod-Equalizer eingestellt wurde.

# **Abruf von Audio-Voreinstellungen**

Aufrufen der Klangeinstellungen, die unter <Speicher für Audio-Voreinstellungen> (Seite 32) abgelegt wurden.

- **1 Quelle auswählen Drücken Sie die [SRC]-Taste.**
- **2 Audio-Voreinstellungs-Abrufmodus aktivieren Wählen Sie "SOUND" > "Preset" > "Recall".** Wie Sie ein Funktionssteuerungs-Element auswählen, erfahren Sie unter <Funktionssteuerung> (Seite 6).
- **3 Nummer des Speicherplatzes auswählen Drehen Sie den Steuerknopf und drücken Sie auf die Mitte des Knopfes, sobald die gewünschte Zahl angezeigt wird.**
- **4 Drehen Sie den Steuerknopf und wählen Sie "YES". Drücken Sie anschließend auf den Steuerknopf.** "Recall Completed" wird angezeigt.
- **5 Audio-Voreinstellungs-Abrufmodus verlassen Drücken Sie die [FNC]-Taste.**

# ∕≘

- Der "User" des Abschnitts <Equalizer-Voreinstellung auswählen> (Seite 30) wird auf den Wert geändert, der abgerufen wurde.
- Die Equalizer-Kurve wird auf den Wert verändert, der durch die ausgewählte Quelle abgerufen wurde.

# **Favoritensteuerung**

# **Favoritenspeicher**

Speichern der Betriebsart zur Auswahl Ihrer Lieblingssender oder iPod-Playlisten/Interpreten usw.

### **1 Favoritenelement anzeigen**

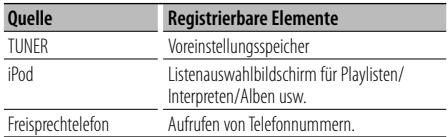

" **FAV** " wird angezeigt, wenn der Bedienvorgang registriert werden kann.

### **iPod-Einstellung**

Die gewünschte Liste in der ersten Hierarchie kann gespeichert werden.

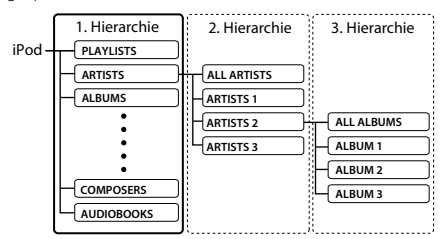

### **2 Favoritenspeicher-Modus aktivieren Drücken Sie mindestens 1 Sekunde auf die [ Q ]-Taste.**

**3 Zahl auswählen, die im Speicher abgelegt werden soll**

**Drehen Sie den Steuerknopf.**

**4 Favoriten-Voreinstellung im Speicher ablegen Drücken Sie den Steuerknopf.**

# **Abbruch des Favoriten-Speichermodus**

**Drücken Sie die [ Q ]-Taste.** 

⁄⊞`

- Durch Speichern der Betriebsart auf einen bereits vorhandenen Speicherplatz wird die zuvor gespeicherte Einstellung überschrieben.
- Speichern Sie 6 Paare von Favoriten-Voreinstellungen. Der Speicher kann nicht durch das Drücken der Rückstelltaste gelöscht werden.
- Der gleiche Speichervorgang kann für die Punkte "MENU", "SETUP" und "SOUND" im Abschnitt <Funktionssteuerung> (Seite 6) verwendet werden. Einige aktuell ausgewählte Quellen können jedoch nicht abgerufen werden. Informationen zu den verfügbaren Quellen finden Sie in der Spalte Bedingungen im Abschnitt <Funktionssteuerung>.
- Wenn die Elemente in der zweiten oder einer tieferen Hierarchieebene geändert werden, wird die Liste im iPod geändert, indem nach den Speicherung der FAVORITEN Titel hinzugefügt oder gelöscht werden. Aus diesem Grund unterscheidet sich die in diesem Gerät gespeicherte Liste von der Liste im iPod. Die FAVORITE-Speicherung sollte nach dem Bearbeiten der Elemente im iPod wiederholt werden.

# **Abrufen von Favoriten-Voreinstellungen**

Abrufen von als Favoriten gespeicherten Elementen.

- **1 Favoritenspeicher-Abrufmodus aktivieren Drehen Sie den Steuerknopf.**
- **2 Nummer des abzurufenden Favoriten-Speicherplatzes auswählen Drehen Sie den Steuerknopf.**
- **3 Favoriten-Voreinstellung abrufen Drücken Sie den Steuerknopf.**

### **Abbruch des Favoriten-Voreinstellungs-Abrufmodus**

**Drehen Sie den Steuerknopf und wählen Sie "Return". Drücken Sie anschließend auf den Steuerknopf.**

∕⊞)

• Wenn iPod als Quelle ausgewählt ist, wird der Listenauswahlbildschirm für Playlisten/Interpreten/ Alben usw. angezeigt. Titel werden nicht automatisch abgespielt.

### **Löschen des Favoriten Voreinstellungsspeichers**

Löschen von als Favoriten gespeicherten Elementen.

### **1 Modus zum Löschen des Favoriten-Voreinstellungsspeichers aktivieren Wählen Sie "MENU" > "Favorite Delete".**

Wie Sie ein Funktionssteuerungs-Element auswählen, erfahren Sie unter <Funktionssteuerung> (Seite 6).

- **2 Modus zum Löschen des Favoriten-Voreinstellungsspeichers aktivieren Drücken Sie mindestens 1 Sekunde lang auf den Steuerknopf.**
- **3 Nummer auswählen, der gelöscht werden soll Drehen Sie den Steuerknopf und drücken Sie auf die Mitte des Knopfes, sobald die gewünschte Zahl angezeigt wird.**

"Delete?" wird angezeigt. Wählen Sie "ALL", falls Sie alle löschen wollen.

**4 Drehen Sie den Steuerknopf und wählen Sie "YES". Drücken Sie anschließend auf den Steuerknopf.** "Completed" wird angezeigt. Modus zum Löschen des Favoriten-

Voreinstellungsspeichers verlassen.

# **Favoritensteuerung**

### **Favoriten-Namenseinstellung**

Benennen Sie die Speicherplätze von Favoriten.

- **1 Voreinstellungs-Abrufmodus aktivieren Drehen Sie den Steuerknopf.**
- **2 Zu ändernde Voreinstellung aufrufen Drehen Sie den Steuerknopf.**
- **3 Modus zum Einstellen des Favoritennamens aktivieren**

**Drücken Sie mindestens 1 Sekunde lang auf den Steuerknopf.**

Wählen Sie die Anzeige "FAVORITE NAME SET".

### **4 Namen eingeben**

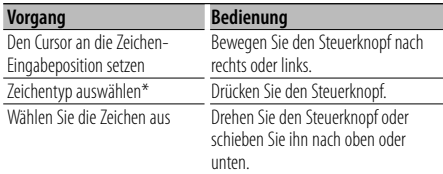

\* Bei jedem Knopfdruck wechselt der Zeichentyp zwischen den in der unteren Tabelle gezeigten Typen.

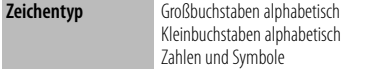

### **5 Modus zum Einstellen des Favoritennamens verlassen**

**Schieben Sie den Steuerknopf nach rechts oder links und wählen Sie "ENTER". Drücken Sie anschließend auf den Steuerknopf.**

### **Einstellung der Favoritennamen abbrechen**

**Drücken Sie die [FNC]-Taste.**

# **Bluetooth-Setup**

# **Registrierung eines Bluetooth-Gerätes**

Damit Sie ihr Bluetooth-Gerät (Mobiltelefon) zusammen mit diesem Gerät verwenden können, müssen Sie es registrieren (Paarung). Auf diesem Gerät können bis zu fünf Bluetooth-Geräte registriert werden.

### **Registrierung von Bluetooth-Geräten**

- **1 Schalten Sie das Steuergerät ein.**
- **2 Starten Sie die Registrierung eines Gerätes, indem Sie das betreffende Bluetooth-Gerät in Betrieb nehmen.**

Nehmen Sie das Bluetooth-Gerät in Betrieb, um die Freisprecheinrichtung zu registrieren (Paarung). Wählen Sie aus der Liste mit angeschlossenen Geräten "KENWOOD BT CD/R-2P2"/ "KENWOOD BT200".

### **3 Eingabe eines PIN-Codes**

**Geben Sie den wie unter <Registrierung eines PIN-Codes> (Seite 36) beschrieben registrierten PIN-Code ein.**

Stellen Sie sicher, dass die Registrierung am Bluetooth-Gerät abgeschlossen wurde.

**4 Nehmen Sie das Bluetooth-Gerät in Betrieb, um eine Freisprechverbindung zu starten.**

### **Registrierung über dieses Gerät**

- **1 Registrierungsmodus für Bluetooth-Geräte auswählen**
	- **Wählen Sie "MENU" > "Device Regist".**

Wie Sie ein Funktionssteuerungs-Element auswählen, erfahren Sie unter <Funktionssteuerung> (Seite 6).

**2 Registrierungsmodus für Bluetooth-Geräte aktivieren**

**Drücken Sie den Steuerknopf für mindestens 1 Sekunde.**

Suchen Sie nach dem Bluetooth-Gerät. Sobald die Suche beendet ist, erscheint die Meldung "Finished".

### **3 Bluetooth-Gerät auswählen**

**Drehen Sie den Steuerknopf und drücken Sie auf die Mitte des Knopfes, sobald das gewünschte Bluetooth-Gerät angezeigt wird.**

### **4 Eingabe des PIN-Codes**

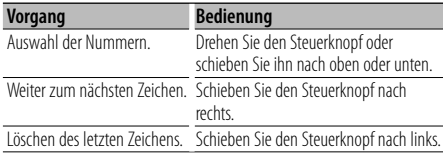

### **5 Übertragung des PIN-Codes**

**Drücken Sie den Steuerknopf für mindestens 1 Sekunde.**

Wird "Pairing Success" angezeigt, ist die Registrierung abgeschlossen.

### **6 Rückkehr zum Geräteverzeichnis Drücken Sie den Steuerknopf.**

**7 Registrierungsmodus für Bluetooth-Geräte verlassen**

**Drücken Sie die [FNC]-Taste.**

∕**e** 

- Dieses Gerät akzeptiert die Eingabe eines bis zu acht Stellen umfassenden PIN-Codes. Falls ein PIN-Code nicht über dieses Gerät eingegeben werden, kann er über das betreffende Bluetooth-Gerät eingegeben werden.
- Falls 5 oder mehr Bluetooth-Geräte registriert wurden, kann kein weiteres Bluetooth-Gerät registriert werden.
- Falls eine Fehlermeldung angezeigt wird, obwohl der PIN-Code ordnungsgemäß eingegeben wurde, versuchen Sie es bitte mit dem unter <Registrierung eines speziellen Bluetooth-Gerätes> (Seite 35) beschriebenen Verfahren.

### **Registrierung eines speziellen Bluetooth-Gerätes**

Hiermit ist die Registrierung eines speziellen Gerätes möglich, das normalerweise nicht registriert werden könnte (Paarung).

### **1 Registrierungsmodus für Spezialgeräte auswählen**

**Wählen Sie "MENU" > "SPCL DVC Select".** Wie Sie ein Funktionssteuerungs-Element auswählen, erfahren Sie unter <Funktionssteuerung> (Seite 6).

**2 Registrierungsmodus für Spezialgeräte aktivieren Drücken Sie den Steuerknopf für mindestens 1 Sekunde.**

Es wird eine Liste angezeigt.

**3 Gerätenamen auswählen**

**Drehen Sie den Steuerknopf und drücken Sie auf die Mitte des Knopfes, sobald der gewünschte Gerätename angezeigt wird.**

Wird "Completed" angezeigt, ist die Registrierung abgeschlossen.

**4 Verfahren Sie entsprechend dem Abschnitt <Registrierung eines Bluetooth-Gerätes> (Seite 35) und schließend Sie die Registrierung (Paarung) ab.**

### **Registrierungsmodus für Spezialgeräte abbrechen Drücken Sie mindestens 1 Sekunde lang auf die [FNC]-Taste.**

(≘)

<sup>•</sup> Ist der Gerätename nicht auf der Liste, wählen Sie "Other Phones".

# **Bluetooth-Setup**

# **Registrierung eines PIN-Codes**

Durch Inbetriebnahme des Bluetooth-Gerätes bestimmen Sie den für die Registrierung dieses Gerätes erforderlichen PIN-Code.

### **1 PIN-Code-Bearbeitungsmodus auswählen Wählen Sie "MENU" > "PIN Code Edit".**

Wie Sie ein Funktionssteuerungs-Element auswählen, erfahren Sie unter <Funktionssteuerung> (Seite 6).

### **2 PIN-Code-Bearbeitungsmodus aktivieren Drücken Sie den Steuerknopf für mindestens 1 Sekunde.**

Nun wird die gegenwärtige PIN-Code-Einstellung angezeigt.

### **3 Eingabe des PIN-Codes**

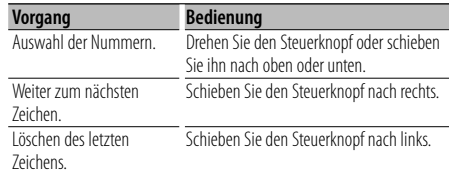

#### **4 Registrierung eines PIN-Codes Drücken Sie den Steuerknopf für mindestens 1 Sekunde.**

Wird "Completed" angezeigt, ist die Registrierung abgeschlossen.

**5 PIN-Code-Bearbeitungsmodus verlassen Drücken Sie die [FNC]-Taste.**

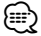

- Standardmäßig ist "0000" eingestellt.
- Sie können einen PIN-Code mit bis zu acht Stellen eingeben.

# **Übertragen des Telefonbuchs**

Übertragen Sie die Daten des Telefonbuchs aus dem Mobiltelefon in das Gerät, damit Sie das Telefonbuch im Gerät verwenden können.

### **Automatischer Download**

Falls Ihr Mobiltelefon die Telefonbuch-Synchronisationsfunktion unterstützt, wird das Telefonbuch nach Durchführung des Bluetooth-Anschlusses automatisch heruntergeladen.

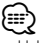

- U. U. ist eine gesonderte Einstellung Ihres Mobiltelefons erforderlich.
- Falls selbst nach der Abschlussmeldung keine Telefonbuchdaten im Gerät gefunden werden, unterstützt Ihr Mobiltelefon u. U. kein automatisches Herunterladen der Telefonbuch-Daten. In einem solchen Fall können Sie versuchen, die Daten manuell herunterzuladen.

### **Manueller Download der Mobiltelefon-Daten**

- **1 Verwenden Sie die Bedienelemente des Mobiltelefons, um die Verbindung zur Freisprecheinrichtung zu beenden.**
- **2 Verwenden Sie die Bedienelemente des Mobiltelefons, um die Telefonbuchdaten an das Gerät zu senden**

Verwenden Sie die Bedienelemente des Mobiltelefons, um die Telefonbuchdaten an das Gerät zu übertragen.

- Während der Übertragung: "Downloading" wird angezeigt.
- Nach Abschluss des Herunterladens: "Completed" wird angezeigt.
- **3 Verwenden Sie die Bedienelemente des Mobiltelefons, um die Verbindung zur Freisprecheinrichtung zu starten.**

### **Löschen der Meldung über den Abschluss des Downloads**

### **Drücken Sie eine beliebige Taste.**

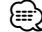

- Für jedes angemeldete Mobiltelefon können bis zu 1000 Telefonnummern gespeichert werden.
- Für jede Telefonnummer können bis zu 32 Ziffern und bis zu 50\* Zeichen für den Namen gespeichert werden. (\* 50: Anzahl der alphabetischen Zeichen Je nach Art der eingegebenen Zeichen kann die einzugebende Anzahl variieren.)
- Verwenden Sie die Bedienelemente des Mobiltelefons, um die Übertragung der Telefonbuchdaten abzubrechen.

# **Wählen Sie das Bluetooth-Gerät, das Sie verbinden möchten**

Wenn bereits zwei oder mehr Bluetooth-Geräte registriert wurden, müssen Sie das zu verwendende Bluetooth-Gerät auswählen.

### **1 Auswahlmodus für Bluetooth-Geräte auswählen**

# **Mobiltelefon**

**Wählen Sie "MENU" > "Phone Selection". Audioplayer**

### **Wählen Sie "MENU" > "Audio Selection".**

Wie Sie ein Funktionssteuerungs-Element auswählen, erfahren Sie unter <Funktionssteuerung> (Seite 6).

**2 Bluetooth-Geräteauswahlmodus aktivieren Drücken Sie den Steuerknopf für mindestens 1 Sekunde.**

"(name)" wird angezeigt.

- **3 Bluetooth-Gerät auswählen Drehen Sie den Steuerknopf.**
- **4 Bluetooth-Gerät einstellen Schieben Sie den Steuerknopf nach rechts oder links.**
- "✱(name)" oder "-(name)" wird angezeigt.
- "✱": Das ausgewählte Bluetooth-Mobiltelefon ist besetzt.
- "-": Das ausgewählte Bluetooth-Mobiltelefon befindet sich im Standby-Betrieb.
- " " (leer): Die Auswahl des Bluetooth-Mobiltelefons wurde deaktiviert.
- **5 Auswahlmodus für Bluetooth-Geräte verlassen Drücken Sie die [FNC]-Taste.**

# **⊕**

- Falls bereits ein Mobiltelefon ausgewählt wurde, machen Sie diese Auswahl bitte rückgängig und wählen Sie anschließend ein anderes Mobiltelefon aus.
- Falls Sie mit Hilfe des Audioplayers kein Gerät auswählen können, verbinden Sie das Gerät mit dem Audioplayer.

# **Löschen eines registrierten Bluetooth-Geräts**

Sie können ein registriertes Bluetooth-Gerät jederzeit löschen.

- **1 Bluetooth-Gerätelöschmodus auswählen Wählen Sie "MENU" > "Device Delete".** Wie Sie ein Funktionssteuerungs-Element auswählen, erfahren Sie unter <Funktionssteuerung> (Seite 6).
- **2 Bluetooth-Gerätelöschmodus aktivieren Drücken Sie den Steuerknopf für mindestens 1 Sekunde.**

"(name)" wird angezeigt.

- **3 Bluetooth-Gerät auswählen Drehen Sie den Steuerknopf.**
- **4 Löschen Sie das ausgewählte Bluetooth-Gerät Drücken Sie den Steuerknopf.**
- **5 Drehen Sie den Steuerknopf und wählen Sie "YES". Drücken Sie anschließend auf den Steuerknopf.** "Delete" wird angezeigt.
- **6 Bluetooth-Gerätelöschmodus verlassen Drücken Sie die [FNC]-Taste.**

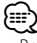

• Beim Löschen eines registrierten Mobiltelefons werden darüber hinaus das betreffende Telefonbuch, das Protokoll, sämtliche SMS sowie die zugehörige Sprachmarkierung gelöscht.

# **Anzeige der Firmware-Version**

Hiermit wird die Firmware-Version im Gerät angezeigt.

**1 Bluetooth-Firmware-Aktualisierungsmodus aktivieren**

### **Wählen Sie "MENU" > "BT F/W Update".**

Wie Sie ein Funktionssteuerungs-Element auswählen, erfahren Sie unter <Funktionssteuerung> (Seite 6).

### **2 Bluetooth-Firmware-Aktualisierungsmodus aktivieren Drücken Sie den Steuerknopf für mindestens 1 Sekunde.**

Nun wird die Firmware-Version angezeigt.

**3 Bluetooth-Firmware-Aktualisierungsmodus beenden**

**Drücken Sie die [FNC]-Taste.**

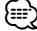

• Wie Sie die Firmware aktualisieren können, erfahren Sie auf unserer Webseite.

http://www.kenwood.com/bt/information/

Funktion von KDC-BT8044U/ KDC-BT8044UY KDC-W7544U/ KDC-W7644UY/ KDC-W7044U/ KDC-W7144UY mit KCA-BT200 (optionales Zusatzgerät)

# **Bluetooth-Setup**

# **Hinzufügen eines Sprachwahl-Befehls**

Fügen Sie dem Telefonbuch für die Sprachwahl eine Sprachmarkierung hinzu. Sie können bis zu 35 Sprachmarkierungen registrieren.

**1 Änderungsmodus für Telefonbuchnamen auswählen**

**Wählen Sie "BT" > "Voice Tag" > "PB Name Edit".** Wie Sie ein Funktionssteuerungs-Element auswählen, erfahren Sie unter <Funktionssteuerung> (Seite 6).

**2 Änderungsmodus für Telefonbuchnamen aktivieren Drücken Sie den Steuerknopf.**

**3 Suchen Sie nach einem zu registrierenden Namen** Wählen Sie den zu registrierenden Namen aus. Beachten Sie dabei Punkt 4 in <Anrufen einer Nummer

aus dem Telefonbuch> (Seite 21). Falls für einen bestimmten Namen bereits eine Sprachmarkierung registriert wurde, wird "\*" vor dem

### **4 Einen Modus auswählen Drehen Sie den Steuerknopf.**

betreffenden Namen angezeigt.

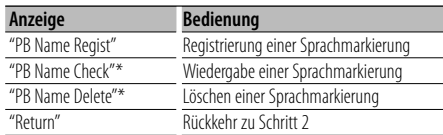

\* Wird nur angezeigt, falls ein Name mit registrierter Sprachmarkierung ausgewählt wurde.

### **Wählen Sie "PB Name Regist" (Registrieren)**

### **5 Registrierung einer Sprachmarkierung (erster Schritt)**

**Drücken Sie den Steuerknopf.**

"Enter Voice 1" wird angezeigt. Geben Sie die Sprachmarkierung innerhalb von 2 Sekunden nach Ertönen des Pieptons ein.

### **6 Bestätigung der Sprachmarkierung (zweiter Schritt)**

### **Drücken Sie den Steuerknopf.**

"Enter Voice 2" wird angezeigt.

Geben Sie innerhalb von 2 Sekunden nach Ertönen des Pieptons dieselbe Sprachmarkierung ein wie unter Schritt 4.

"Completed" wird angezeigt.

# **7 Abschluss der Registrierung**

### **Drücken Sie den Steuerknopf.**

Rückkehr zu Schritt 2 Sie können sofort eine weitere Sprachmarkierung registrieren lassen.

{≡}

• Falls Ihre Stimme nicht erkannt wird, wird eine entsprechende Meldung angezeigt. Durch Drücken des Steuerknopfes können Sie die Stimmeneingabe erneut versuchen. (Seite 51)

### **Wählen Sie "PB Name Check" (Wiedergabe)**

### **5 Drücken Sie den Steuerknopf.**

Lassen Sie die registrierte Stimme wiedergeben und kehren Sie zu Schritt 2 zurück.

### **Wählen Sie "PB Name Delete" (Löschen)**

- **5 Löschen einer Sprachmarkierung Drücken Sie den Steuerknopf.**
- **6 Drehen Sie den Steuerknopf und wählen Sie "YES". Drücken Sie anschließend auf den Steuerknopf.**

### **Änderungsmodus für Telefonbuchnamen verlassen**

**Drücken Sie die [FNC]-Taste.**

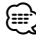

• Während der Registrierung der Sprachmarkierung wird kein Ton ausgegeben.

### **Einstellung eines Sprachbefehls für eine Kategorie**

Fügen Sie der Telefonnummern-Kategorie (Typ) eine Sprachmarkierung für Sprachanrufe hinzu.

**1 Änderungsmodus für Telefonnummerntyp auswählen**

**Wählen Sie "BT" > "Voice Tag" > "PN Type Edit".** Wie Sie ein Funktionssteuerungs-Element auswählen, erfahren Sie unter <Funktionssteuerung> (Seite 6).

**2 Änderungsmodus für Telefonnummerntyp aktivieren Drücken Sie den Steuerknopf.**

**3 Einzustellende Kategorie (Typ) auswählen**

**Drehen Sie den Steuerknopf und drücken Sie auf die Mitte des Knopfes, sobald die gewünschte Kategorie angezeigt wird.**

"General"/ "Home"/ "Office"/ "Mobile"/ "Other"

### **4 Einen Modus auswählen Drehen Sie den Steuerknopf.**

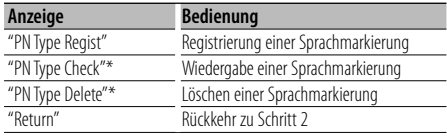

\* Wird nur angezeigt, falls ein Name mit registrierter Sprachmarkierung ausgewählt wurde.

- **5 Registrieren Sie die Kategorie (Typ), indem Sie die Schritte 5 bis 7 unter <Hinzufügen eines Sprachwahl-Befehls> (Seite 38) durchführen.**
- **6 Änderungsmodus für Telefonnummerntyp verlassen Drücken Sie die [FNC]-Taste.**

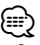

• Stellen Sie die Sprachmarkierung für alle 5 Kategorien ein. Falls die Sprachmarkierung nicht für alle Kategorien eingestellt wird, kann das Telefonbuch durch keinen Sprachbefehl aufgerufen werden.

# **SMS (Short Message Service)**

Die auf dem Mobiltelefon eingegangenen SMS werden auf dem Empfangsgerät angezeigt.

Eine neu eingegangene Nachricht wird angezeigt.

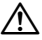

• Um mögliche Unfälle zu vermeiden, wird der Fahrer angehalten, während der Fahrt keinerlei SMS zu lesen.

### **Eingang einer neuen Nachricht**

"SMS Received" wird angezeigt. Dies wird bei einem beliebigen Betrieb ausgeblendet.

### **Anzeige der SMS**

- **1 SMS-Eingangsmodus auswählen Wählen Sie "BT" > "SMS" > "SMS Inbox".** Wie Sie ein Funktionssteuerungs-Element auswählen, erfahren Sie unter <Funktionssteuerung> (Seite 6).
- **2 SMS-Eingangsmodus aktivieren Drücken Sie den Steuerknopf.**

Nun wird ein Nachrichtenverzeichnis angezeigt.

#### **3 Auswahl einer Nachricht Drehen Sie den Steuerknopf.**

Durch Schieben des Knopfes nach rechts oder links wird zwischen Telefonnummer, Name und Empfangsdatum der Nachricht gewechselt.

#### **4 Anzeige des Textes Drücken Sie den Steuerknopf.**

Durch Drehen des Steuerknopfes können Sie in der Nachricht navigieren.

Durch Drücken des Steuerknopfes kehren Sie wieder zum Bildschirm mit der Nachrichtenliste zurück.

### **5 SMS-Eingangsmodus verlassen Drücken Sie die [FNC]-Taste.**

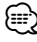

- Noch nicht geöffnete Nachrichten werden am Anfang des Verzeichnisses angezeigt. Die übrigen Nachrichten werden in der Reihenfolge ihres Empfangs angezeigt.
- Eine SMS, die eingegangen ist, während das Mobiltelefon nicht über Bluetooth angeschlossen war, kann nicht angezeigt werden. Laden Sie eine solche SMS zuvor herunter.
- Während des Herunterladens der SMS kann die Kurznachricht nicht angezeigt werden.

# **Download einer SMS**

Sie können eine auf dem Mobiltelefon eingegangene Kurznachricht (SMS) herunterladen, um Sie sich über dieses Gerät anzeigen zu lassen.

**1 SMS-Download-Modus auswählen Wählen Sie "BT" > "SMS" > "SMS Download".** Wie Sie ein Funktionssteuerungs-Element auswählen,

erfahren Sie unter <Funktionssteuerung> (Seite 6).

**2 SMS-Download-Modus aktivieren Drücken Sie den Steuerknopf.**

Nun wird ein Nachrichtenverzeichnis angezeigt.

#### **3 Starten Sie das Herunterladen. Drücken Sie den Steuerknopf.**

"SMS Downloading" wird angezeigt. Ist der Download beendet, erscheint die Meldung "Completed".

### **4 SMS Download-Modus verlassen Drücken Sie die [FNC]-Taste.**

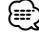

- Das Mobiltelefon muss in der Lage sein, eine SMS via Bluetooth zu übertragen. U. U. ist eine gesonderte Einstellung Ihres Mobiltelefons erforderlich. Falls das Mobiltelefon die SMS-Funktion nicht unterstützt, wird der SMS-Download-Punkt nicht im Funktions-Steuermodus angezeigt.
- Beim Herunterladen einer SMS vom Mobiltelefon werden auch die noch nicht geöffneten Nachrichten auf dem Mobiltelefon geöffnet.
- Sie können jeweils bis zu 75 bereits gelesene und noch nicht gelesene Kurznachrichten herunterladen.

# **Grundlegende Fernbedienungsfunktionen** Zubehör für KDC-BT8044U/ KDC-BT8044UY/ KDC-W7644UY/ KDC-W7144UY

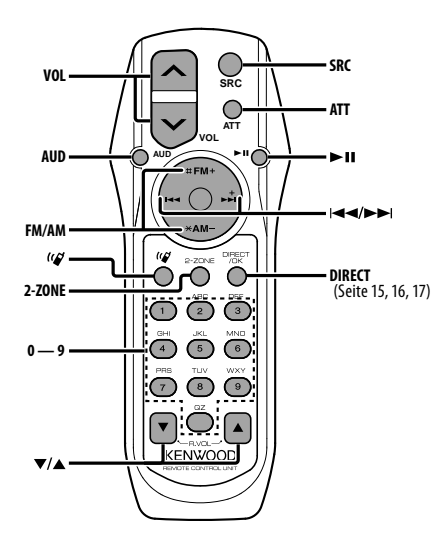

### **Im Tuner-Betrieb**

**Frequenzbereichsauswahl [FM]/[AM] Senderauswahl [**4**]/[**¢**] Aufruf von Senderspeichern [1] — [6]**

# **Bei CD-/USB-Quelle**

**Musikauswahl [**4**]/[**¢**] Ordner-/Disk-Auswahl [FM]/[AM] Pause/Wiedergabe [**38**]**

# **Allgemeine Steuerung**

### **Lautstärkeregelung [VOL]**

**Quellenauswahl [SRC]**

### **Lautstärke-Absenkung [ATT]**

Bei einem erneuten Drücken der Taste wird wieder der vorherige Lautstärkepegel eingestellt.

# **In der Klangeinstellung**

**Klangeinstellungspunkt wählen [AUD] Klangeinstellungspunkt justieren [VOL]**

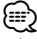

• Lesen Sie hinsichtlich der Einstellungen für Audio-Funktionen und andere Klangeinstellungen den Abschnitt <Klangeinstellung> (Seite 27).

# **Dual Zone-Steuerung**

**Dual Zone-System ein- und ausschalten [2-ZONE] Lautstärkeregelung für hinteren Kanal [**5**]/ [**∞]

### **Freisprechsteuerung**

### **Einen Anruf durchführen**

**Aktivieren Sie den Modus zur Auswahl des Wählverfahrens** [ $(6/2)$ ]

**Wählen Sie ein Wählverfahren [**38**]**

**Nummerneingabe zur Wahl**

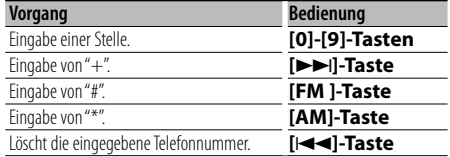

**Machen Sie einen Anruf [DIRECT]**

### **Eingehen eines Anrufs**

**Beantworten Sie den Anruf [ ] Umschalten zwischen privatem Sprechmodus und Freisprechmodus** [▶**11**]

### **Wartender Anruf**

**Entgegennehmen eines weiteren Anrufs und Halten des gegenwärtigen Anrufs [ ] Entgegennehmen eines weiteren Anrufs nach Beenden des gegenwärtigen Anrufs [SRC] Fortsetzen des gegenwärtigen Anrufs [1]**

### **Während eines Anrufs**

**Beenden des Anrufs [SRC] Anpassen der Sprachlautstärke [VOL]**

### **Einlegen und Austauschen der Batterien**

Verwenden Sie zwei "AA"/ "R6"-Batterien. Drücken Sie auf die gekennzeichnete Stelle der Batteriefach-Abdeckung und schieben Sie sie gleichzeitig nach hinten, wie unten dargestellt.

Legen Sie die Batterien unter Berücksichtigung der Pole + und – entsprechend der Abbildung ins Batteriefach ein.

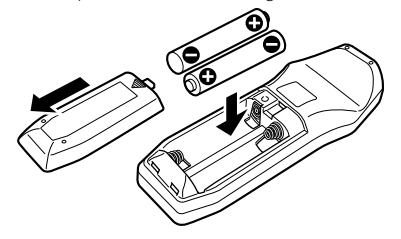

# $^{\prime}$ N ACHTUNG

- Legen Sie die Batterie nicht in der Nähe von Feuer oder im direkten Sonnenlicht ab. Ein Brand, eine Explosion oder Überhitzung können verursacht werden.
- Bewahren Sie die Fernbedienung nicht an heißen Orten wie beispielsweise auf dem Armaturenbrett auf.

# **Anhang**

### **Wissenswertes über Audiodateien**

- **Wiederzugebende Audiodateien** AAC-LC (.m4a), MP3 (.mp3), WMA (.wma)
- **Abspielbare Disc-Medien** CD-R/RW/ROM
- **Abspielbare Disc-Dateiformate** ISO 9660 Level 1/2, Joliet, Romeo, Lange Dateinamen.
- **Abspielbare USB-Geräte**  USB-Massenspeicher-Klasse
- **Mögliche Dateisysteme auf USB-Geräten** FAT16, FAT32

Auch wenn die Audiodateien den oben aufgeführten Standards entsprechen, ist es je nach Typ oder Zustand des Datenträgers oder Geräts möglich, dass sie nicht wiedergegeben werden können.

#### **• Wiedergabereihenfolge von Audiodateien** Im unten gezeigten Beispiel eines Ordner-/Dateibaums

werden die Dateien in der Reihenfolge ① bis ⑩ wiedergegeben.

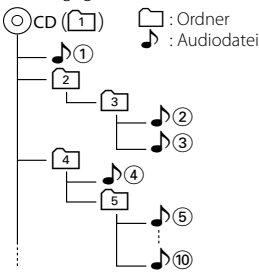

Ein Online-Handbuch zu Audiodateien finden Sie auf der folgenden Webseite: www.kenwood.com/ audiofile/. Dieses Online-Handbuch enthält ausführliche Informationen und Hinweise, die nicht in diesem Handbuch enthalten sind. Sie sollten dieses Online-Handbuch ebenfalls durchlesen.

# ∤≡)

• In diesem Handbuch wird der Begriff "USB-Gerät" für Flash-Speicher und digitale Audioplayer mit USB-Anschlüssen verwendet.

### **iPods/iPhones, die an dieses Gerät angeschlossen werden können**

- Made for<br>
iPod nano (1st generation)
	- iPod nano (3rd generation) iPod nano (<br>• iPod with video iPod classic
	-
- iPod with video<br>• iPod touch (1st generation) Works with

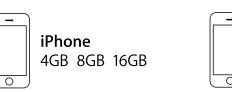

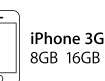

• iPhone 3G

- Aktualisieren Sie die iPod/iPhone-Software (letzte Version).
- Die in diesem Handbuch verwendete Bezeichnung "iPod" weist auf den über das iPod-Anschlusskabel\* angeschlossenen iPod oder das iPhone hin (optionales Zubehör).

\* Nicht beim Modell KCA-iP500.

 Besuchen Sie hinsichtlich weiterer Einzelheiten über anzuschließende iPods und das jeweils zu verwendende iPod-Anschlusskabel unsere Website:

### www.kenwood.com/ipod/kca\_ip/

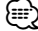

• Wenn Sie die Wiedergabe nach dem Anschließen des iPod starten, werden zuerst die bereits vom iPod abgespielten Musiktitel gespielt.

In diesem Fall wird "RESUMING" angezeigt, ohne dass ein Ordnername usw. angezeigt wird. Durch Ändern des Anzeigepunktes wird der richtige Titel usw. angezeigt.

• Sie können den iPod nicht bedienen, wenn "KENWOOD" oder "✓" auf dem iPod angezeigt wird.

### **Wissenswertes über USB-Geräte**

- Wenn das USB-Gerät an dieses Gerät angeschlossen ist, kann es bei eingeschaltetem Gerät aufgeladen werden.
- Installieren Sie das USB-Gerät an einer Stelle, an der es Sie nicht beim sicheren Fahren Ihres Fahrzeuges behindert.
- Sie können kein USB-Gerät über einen USB-Hub und ein Multi Card Reader-Gerät anschließen.
- Fertigen Sie Sicherungskopien der Audiodateien auf diesem Gerät an. Je nach Betriebsbedingungen des USB-Gerätes können diese Dateien gelöscht werden. Wir haften für keinerlei Schäden, die aus einem versehentlichen Löschen der gespeicherten Daten resultieren.
- Im Lieferumfang dieses Geräts ist kein USB-Gerät enthalten. Sie müssen separat ein im Handel erhältliches USB-Gerät erwerben.
- Zum Anschließen des USB-Geräts wird das (optionale) CA-U1EX empfohlen. Eine normale Wiedergabe kann nicht gewährleistet werden, wenn ein anderes als ein USB-kompatibles Kabel verwendet wird. Der Anschluss eines Kabels mit einer Gesamtlänge von mehr als 5 m kann eine fehlerhafte Wiedergabe verursachen.

• iPod nano (2nd generation)<br>• iPod nano (4th generation)

 $\cdot$  iPod touch (2nd generation)

### **Betrieb des KCA-BT200 (optional)**

Angaben zum Betrieb finden Sie beim Modell-B-2 in der Bedienungsanleitung zum KCA-BT200 sowie in der folgenden Tabelle.

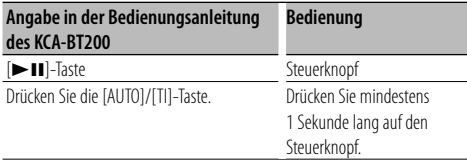

### **Betrieb des KCA-BT100 (optional)**

Die folgenden Steuerverfahren für die Funktion des Gerätes unterscheiden sich möglicherweise von denen, die in der Betriebsanleitung erläutert sind. lesen Sie daher bitte die folgenden ergänzenden Anweisungen durch.

#### **<Wählen mit der Kurzwahlfunktion>**

- 1. Drücken Sie den Steuerknopf. Wählen Sie eine beliebige Anzeige außer "INITIAL".
- 2. Drücken Sie die [ $Q$ ]-Taste.
- 3. Wählen Sie durch Drehen des Steuerknopfes die aufzurufende Nummer.
- 4. Drücken Sie den Steuerknopf.

### **<Speichern in der Liste der Speicherplätze>**

- 1. Die Bedienung ist gleich. Lesen Sie hinsichtlich der Einzelheiten die Bedienungsanleitung des KCA-BT100.
- 2. Drücken Sie die [ $Q$ ]-Taste.
- 3. Wählen Sie durch Drehen des Steuerknopfes die zu speichernde Nummer.
- 4. Drücken Sie den Steuerknopf für mindestens 1 Sekunde.

#### **<Löschen eines angemeldeten Mobiltelefons>**

 Siehe <Löschen eines registrierten Bluetooth-Geräts> in dieser Betriebsanleitung.

#### **<Menü-Steuerung>**

 Wie Sie das Menü bedienen, erfahren Sie unter <Funktionssteuerung> in dieser Bedienungsanleitung.

#### **Über das Display**

Der Mobiltelefon-Status erscheint in der Statusanzeige dieses Geräts.

Außerdem unterscheiden sich einige Anzeigen von denen in der Bedienungsanleitung des KCA-BT100.

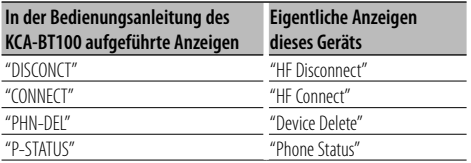

### **Wissenswertes über das Mobiltelefon**

Dieses Gerät entspricht den folgenden Bluetooth-Spezifikationen:

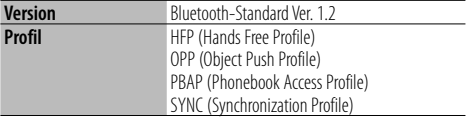

Angaben zu Mobiltelefonen mit überprüfter Kompatibilität finden Sie unter der folgenden URL:

#### http://www.kenwood.com/bt/information/

{≕}

- Die Geräte mit Bluetooth-Unterstützung wurden gemäß den Vorschriften der Bluetooth SIG auf Konformität mit dem Bluetooth-Standard zertifiziert. Je nach Typ Ihres Mobiltelefons kann es trotzdem sein, dass diese Geräte nicht mit diesem kommunizieren können.
- HFP ist ein Profil, das für Anrufe über Freisprecheinrichtungen verwendet wird.
- OPP ist ein Profil, das zur Übertragung von Daten wie z. B. Telefonbüchern zwischen Geräten verwendet wird.

### **Wissenswertes über den Bluetooth-Audioplayer**

Dieses Gerät entspricht den folgenden Bluetooth-Spezifikationen:

| <b>Version</b> | <sup>1</sup> Bluetooth-Standard Ver. 1.2                                                 |
|----------------|------------------------------------------------------------------------------------------|
| <b>Profil</b>  | A2DP (Advanced Audio Distribution Profile)<br>AVRCP (Audio/Video Remote Control Profile) |

<sup>(∰</sup> 

- Das A2DP-Profil wurde für die Musikübertragung von Audioplayern entwickelt.
- Das AVRCP-Profil wurde für die Wiedergabesteuerung und die Auswahl von Musik durch Audioplayer entwickelt.

### **Wissenswertes über die KENWOOD PC-Anwendung "Music Editor"**

- Die "Music Editor"-Software finden Sie auf der mitgelieferten CD-ROM dieses Gerätes.
- Näheres zur Bedienung von "Music Editor" finden Sie in der Bedienungsanleitung auf der Installations-CD-ROM sowie in der Hilfe-Datei von "Music Editor".
- Das Gerät kann Daten von USB-Geräten wiedergeben, die mit "Music Editor" erstellt wurden.
- Informationen über "Music Editor"-Upgrades finden Sie auf der Webseite www.kenwood.com.

# **Anhang**

### **Menü-Glossar**

### **• AF (Alternative Frequency)**

 Bei schlechtem Empfang wird automatisch auf eine andere Frequenz gewechselt, auf der das gleiche Programm im selbem RDS-Netzwerk mit besserem Empfang gesendet wird.

**• AMP**

 Mit "OFF" wird der integrierte Verstärker ausgeschaltet. Wenn der integrierte Verstärker ausgeschaltet wird, verbessert sich die Klangqualität vom Vorverstärker.

**• Auto Answer (Zeiteinstellung für eine automatische Antwort)**

 Diese Funktion beantwortet eingehende Anrufe nach einer voreingestellten Wartezeit automatisch.

"OFF" : Anrufe werden nicht automatisch beantwortet.

"0" : Anrufe werden sofort automatisch beantwortet.

 "1s" – "99s" : Nach dem Verstreichen einer Zeit zwischen 1 und 99 Sekunden wird der Anruf automatisch entgegengenommen.

- Wenn die auf dem Mobiltelefon eingestellte Wartezeit kürzer ist als die auf dem Gerät eingestellte, wird die erstere verwendet.
- Bei einem wartenden Anruf arbeitet diese Funktion nicht.
- **Call Beep (Einstellung des Signaltons eingehender Anrufe)**

 Sie können bei eingehenden Anrufen ein Tonsignal über den Lautsprecher ausgeben.

"ON" : Der Tastenton ertönt.

"OFF" : Der Tastenton ertönt nicht.

### **• CD Read**

 Hiermit wird das Verfahren zum Lesen der CD eingestellt.

Wenn eine CD mit speziellem Format nicht wiedergegeben werden kann, stellen Sie diese Funktion bitte auf "2", um die Wiedergabe zwangsweise durchzuführen. Beachten Sie bitte, dass einige Musik-CDs selbst bei der Einstellung auf "2" nicht wiedergegeben lassen werden können. Außerdem können Audiodateien bei der Einstellung auf "2" nicht wiedergegeben werden. In den meisten Fällen muss diese Funktion auf "1" gestellt werden.

- 1 : Hiermit wird bei der Wiedergabe von CDs automatisch zwischen Discs mit Audiodateien und Musik-CDs unterschieden.
- 2 : Hiermit wird die Wiedergabe zwangsweise als Musik-CD durchgeführt.
- **Display**

 Falls dieses Gerät nicht innerhalb von mindestens 5 Sekunden nach der Auswahl von "OFF" bedient wird, schaltet sich das Display aus. Während eines Einstellungsmodus schaltet sich das Gerät allerdings auch nach dem Verstreichen von 5 Sekunden nicht aus.

**• DISP DIM (Display-Beleuchtungsdimmer)** Hiermit wird die Beleuchtungshelligkeit des Displays verringert.

 AUTO: Hiermit wird die Beleuchtung in Abhängigkeit vom Lichtschalter des Fahrzeugs abgeblendet.

MNAL1: Die Beleuchtung wird ständig abgeblendet.

 MNAL2: Die Beleuchtung wird stärker als mit der Einstellung MNA1 abgeblendet.

OFF: Die Beleuchtung wird nicht abgeblendet.

### **• DISP N/P**

 Schaltet die Anzeige der Frontblende zwischen positiv und negativ um. Zusätzlich können sie die Anzeige in Abhängigkeit von der Innenraumbeleuchtung positiv/ negativ schalten.

POSI1 : Der Text wird positiv angezeigt.

POSI2 · Ist die Innenraumbeleuchtung ausgeschaltet wird der Text positiv angezeigt. Ist die Innenraumbeleuchtung eingeschaltet, wird der Text negativ angezeigt.

NEGA1 : Der Text wird negativ angezeigt.

 NEGA2 : Ist die Innenraumbeleuchtung ausgeschaltet, wird der Text negativ angezeigt. Ist die Innenraumbeleuchtung eingeschaltet, wird der Text positiv angezeigt.

### **• DTA (Digitaler Zeitabgleich)**

 Nehmen Sie Feineinstellungen für die Verzögerung der Lautsprecherausgabe vor, die unter <Fahrzeugtypauswahl> (Seite 28) gespeichert wurde, um eine geeignetere Umgebung für Ihr Fahrzeug zu erzielen.

Die Einstellungen der Verzögerungszeit werden automatisch berechnet und synchronisiert, indem der Abstand jedes Lautsprechers von der Mitte der Fahrgastzelle angegeben wird.

- 1 Stellen Sie die Positionen vorn und hinten sowie die Höhe des Bezugspunkts anhand der Position der Person ein, die im Vordersitz sitzt. Stellen Sie die Positionen rechts und links mit Bezug auf die Mitte der Fahrgastzelle ein.
- 2 Messen Sie den Abstand vom Bezugspunkt zu den Lautsprechern.
- 3 Berechnen Sie die Differenz in der Entfernung entsprechend des am weitesten entfernt liegenden Lautsprechers.

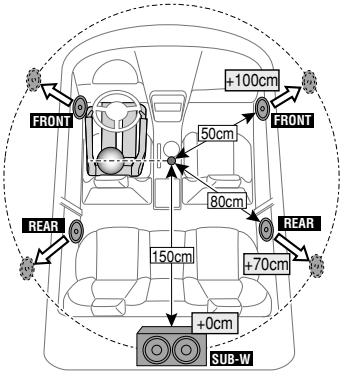

**• BT DVC Status (Anzeige des Bluetooth-Gerätestatus)**

 Sie können Verbindungsstatus, Signalstärke und Batterie-Ladestatus anzeigen lassen.

 : Batterie-Ladestatus des Mobiltelefons. Voll **Ga → 演a → Ga** → Ga → Ga Beinahe leer

**Y**<sub>II</sub>: Signalstärke des Mobiltelefons.  $Maximum$   $\Psi \rightarrow \Psi \rightarrow \Psi \rightarrow$  Minimum

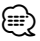

- Falls die betreffenden Informationen nicht über das Mobiltelefon bezogen werden können, werden die Symbole nicht angezeigt.
- Da sich die Anzahl der Schritte von Steuergerät und Mobiltelefon unterscheiden, können sich auch die auf dem Steuergerät angezeigten Statusinformationen von den auf dem Mobiltelefon angezeigten unterscheiden.

### **• HIGHWAY-SOUND**

 Erhöht die Lautstärke für Töne geringer Lautstärke, die im Fahrgeräusch untergehen, um den Klang zu verbessern. Betont zusätzlich die Bässe, die im Fahrgeräusch untergehen, damit die Bässe dynamischer klingen.

# **• Illumi DIM (Tastenbeleuchtungsdimmer)**

 Hiermit wird die Helligkeit der Tastenbeleuchtung verringert.

 AUTO: Hiermit wird die Beleuchtung in Abhängigkeit vom Lichtschalter des Fahrzeugs abgeblendet.

 MNAL1: Die Beleuchtung wird ständig abgeblendet. MNAL2: Die Beleuchtung wird stärker als mit der Einstellung MNA1 abgeblendet.

OFF: Die Beleuchtung wird nicht abgeblendet.

### **• News (Nachrichtenmeldungen mit Zeitbegrenzung)**

 Hiermit werden Nachrichtensendungen automatisch empfangen, sobald diese beginnen. Stellen Sie die Zeit ein, während derer eine Unterbrechung nach dem Beginn einer weiteren Nachrichtensendung deaktiviert werden soll.

Durch Umschaltung von "NEWS 00M" auf "NEWS 90M" wird diese Funktion eingeschaltet.

Beginnt eine Nachrichtenmeldung, während diese Funktion eingeschaltet ist, wird die Meldung "TRAFFIC" angezeigt und die Durchsage wird empfangen. Bei der Einstellung von "20M" wird für die Dauer von 20 Minuten keine weitere Nachrichtensendung empfangen.

Die Lautstärke der Nachrichtendurchsage entspricht der der Verkehrsinformationen.

### **• Mic Gain**

 Passt die Empfindlichkeit des eingebauten Mikrofons für Telefonanrufe an. Passt die Sprachlautstärke des Anrufers an. Durch die Einstellung "+" wird die Sprachlautstärke erhöht.

### **• NR Level**

 Verringert die durch die Umgebung hervorgerufenen Geräusche ohne Ändern der Lautstärke des eingebauten Mikrofons. Passt die Stimme des Anrufers an, falls dieser nicht deutlich zu verstehen ist. Durch

die Einstellung "+" wird die Geräuschunterdrückung verstärkt.

### **• Power OFF (Zeitschaltung für die Stromunterbrechung)**

 Wenn sich das Gerät längere Zeit im Standby-Modus befindet, lässt es sich mit dieser Funktion nach einer bestimmten Zeit automatisch ausschalten. Dadurch wird die Fahrzeug-Batterie geschont.

- – –: Die automatische Ausschaltfunktion ist ausgeschaltet.
- 20min: Das Gerät wird nach 20 Minuten ausgeschaltet. (werkseitige Einstellung)
- 40min: Das Gerät wird nach 40 Minuten ausgeschaltet.
- 60min: Das Gerät wird nach 60 Minuten ausgeschaltet.

### **• Russian (russische Spracheinstellung)**

 Bei Einschaltung dieser Funktion werden die folgenden Zeichenabfolgen in Russisch angezeigt: Ordnername/ Dateiname/ Titel des Musikstücks/ Name des Interpreten/ Albumname/ KCA-BT200/BT100 (optionales Zubehör)

### **• Seek Mode (Auswahl der Senderabstimmung)** Auswahl einer Senderabstimmung für das Radio.

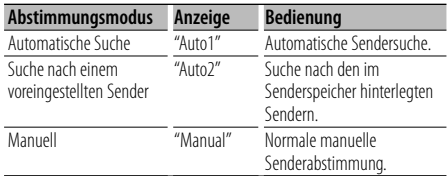

### **• SP Select (Einstellen der Lautsprecher für die Sprachausgabe)**

 Sie können die Lautsprecher für die Sprachausgabe einstellen.

- "FRONT" : Sprachausgabe erfolgt auf den Lautsprechern vorne links und rechts.
- "F-R" : Sprachausgabe erfolgt auf dem Lautsprecher vorne rechts.
- "F-L" : Sprachausgabe erfolgt auf dem Lautsprecher vorne links.

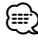

• Wählen Sie den weiter vom Mikrofon entfernten Lautsprecher, um Rückkopplungen oder Echo zu vermeiden.

### **• SRC Select**

Einstellen des Quellenauswahlmodus.

- 1: Es werden die Quellensymbole Ihrer Wahl angezeigt.
- 2: Sie können die Quellen nacheinander auswählen.

### **• Supreme+ (Supreme Plus)**

 Eine Technologie, die mittels eines patentierten Algorithmus rechnerisch den Höhen-Frequenzbereich wiederherstellt, der bei einer Verschlüsselung verloren geht.

Bass- und Stimmfrequenzen, die beim Verschlüsseln verloren gehen, werden im Sinne einer natürlichen

# **Anhang**

Klangwiedergabe nachträglich ergänzt. Die Ergänzung wird durch das Komprimierungsformat (AAC, MP3 oder WMA) optimiert und entsprechend der Bitrate verarbeitet.

Bei mit hoher oder variabler Bitrate verschlüsselter Musik oder bei Musik mit minimalem

Hochfrequenzbereich ist die Wirkung unerheblich. Die Bass- und Stimmfrequenzen von Musik-CDs und iPod-Dateien werden ebenfalls ergänzt.

**• SWPRE (Umschalten des Vorverstärkerausgangs)** Schaltet den Vorverstärker um zwischen hinterem Ausgang ("REAR") und Subwoofer-Ausgang ("SUB-W").

### **• Zone2 (Dualzone)**

 Einstellung der Ziellautsprecher ("Front" - Frontlautsprecher, "Rear" - hintere Lautsprecher) für die Nebenquelle (AUX IN), wenn die Dualzonenfunktion eingeschaltet ist.

Dieses Produkt wird weder vom Hersteller eines Fahrzeugs während der Produktion noch von einem professionellen Importeur eines Fahrzeugs in einen EU-Mitgliedsstaat eingebaut.

### **Entsorgung von gebrauchten elektrischen und elektronischen Geräten und Batterien (anzuwenden in den Ländern der Europäischen Union und anderen europäischen Ländern mit einem separaten Sammelsystem für solche Geräte)**

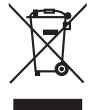

 Das Symbol (durchgestrichene Mülltonne) auf dem Produkt oder seiner Verpackung weist darauf hin, dass dieses Produkt nicht als normaler Haushaltsabfall behandelt werden darf, sondern an einer Annahmestelle für das Recycling von elektrischen und elektronischen Geräten und batterien abgegeben werden

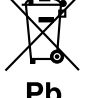

muss. Durch Ihren Beitrag zur korrekten Entsorgung dieses Produktes schützen Sie die Umwelt und die Gesundheit Ihrer

Mitmenschen. Unsachgemässe oder falsche Entsorgung gefährden Umwelt und Gesundheit. Weitere Informationen über das Recycling dieses Produktes erhalten Sie von Ihrer Gemeinde oder den kommunalen Entsorgungsbetrieben.

Achtung: Das Zeichen "Pb" unter dem Symbol fur Batterien zeigt an, dass diese Batterie Blei enthalt.

### **Kennzeichnung von Geräten mit Laser-Abtastern (gilt nicht für alle Gebiete)**

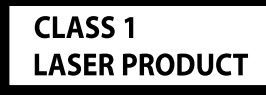

Das Etikett ist am Chassis/Gehäuse angebracht und besagt, dass sich die Komponente Laserstrahlen bedient, die als Laserstrahlen der Klasse 1 klassifiziert wurden. Dies weist darauf hin, dass sich das Gerät Laserstrahlen bedient, die einer schwächeren Klasse angehören. Das bedeutet, dass durch den sehr schwachen Laserstrahl keine Gefahr durch gefährliche Strahlungen außerhalb des Geräts besteht.

- The "AAC" logo is trademark of Dolby Laboratories.
- The Bluetooth word mark and logos are owned by the Bluetooth SIG, Inc. and any use of such marks by Kenwood Corporation is under license. Other trademarks and trade names are those of their respective owners.
- iTunes is a trademark of Apple Inc.
- iPod is a trademark of Apple Inc., registered in the U.S. and other countries.
- iPhone is a trademark of Apple Inc.
- "Made for iPod" means that an electronic accessory has been designed to connect specifically to iPod and has been certified by the developer to meet Apple performance standards.
- "Works with iPhone" means that an electronic accessory has been designed to connect specifically to iPhone and has been certified by the developer to meet Apple performance standards.
- Apple is not responsible for the operation of this device or its compliance with safety and regulatory standards.

# **Zubehör/Hinweise zum Einbau**

# **Zubehör**

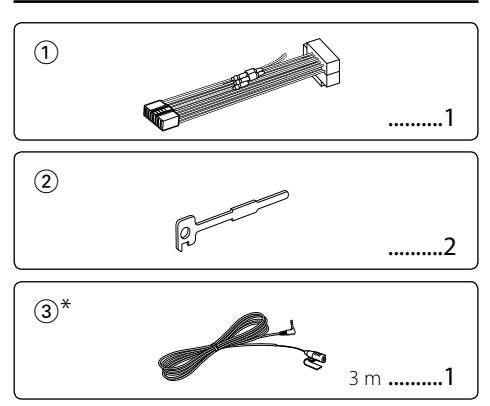

\*Zubehör für KDC-BT8044U/ KDC-BT8044UY

### **Hinweise zum Einbau**

- 1. Um Kurzschlüssen vorzubeugen, ziehen Sie den Zündschlüssel ab und trennen Sie das  $\ominus$ -Kabel der Batterie.
- 2. Schließen Sie die Eingangs- und Ausgangskabel jedes Gerätes richtig an.
- 3. Schließen Sie alle Kabel am Kabelbaum an.
- 4. Schließen Sie den Steckverbinder B des Kabelbaums am Lautsprecheranschluss Ihres Fahrzeugs an.
- 5. Schließen Sie den Steckverbinder A des Kabelbaums am externen Stromanschluss Ihres Fahrzeugs an.
- 6. Schließen Sie den Kabelbaumanschluss am Gerät an.
- 7. Bauen Sie das Autoradio in Ihrem Fahrzeug ein.
- 8. Schließen Sie das  $\ominus$ -Kabel der Batterie wieder an.
- 9. Drücken Sie die Rückstelltaste.

# $\bigwedge$

- Die Montage sowie die Verkabelung dieses Gerätes macht besondere Fähigkeiten und Erfahrung erforderlich. Lassen Sie die Montage- und Verkabelungsarbeiten aus Sicherheitsgründen von fachkundigen Personen ausführen.
- Betreiben Sie das Gerät ausschließlich mit 12-Volt-Gleichstrom und negativer Masseverbindung.
- Setzen Sie weder die Frontblende noch deren Etui direktem Sonnenlicht, extremer Wärme oder Luftfeuchtigkeit aus. Vermeiden Sie ebenfalls Stellen, an denen hohe Staubentwicklung oder Spritzwasser zu erwarten ist.
- Verwenden Sie für den Einbau ausschließlich die mitgelieferten Schrauben. Verwenden Sie ausschließlich die mitgelieferten Schrauben. Bei Verwendung falscher Schrauben könnte das Gerät beschädigt werden.
- Ist das Gerät nicht eingeschaltet (die Meldung "Protect" wird angezeigt), kann es sein, dass ein Lautsprecherkabel einen Kurzschluss aufweist oder das Fahrzeugchassis berührt und somit die Schutzfunktion aktiviert hat. Daher sollte das Lautsprecherkabel überprüft werden.
- Stellen Sie sicher, dass alle Kabelanschlüsse ordnungsgemäß durchgeführt wurden, indem Sie die Stecker bis zum vollkommenen Einrasten in die Buchsen einführen.
- Falls das Zündschloss Ihres Fahrzeugs über keine ACC-Stellung verfügt, oder falls das Zündkabel an eine Stromquelle mit Konstantspannung wie beispielsweise ein Batteriekabel angeschlossen ist, wird die Stromversorgung des Geräts nicht mit der Zündung verbunden (d. h. das Gerät wird nicht zusammen mit der Zündung ein- und ausgeschaltet). Wenn Sie die Stromversorgung des Geräts mit der Zündung verbinden wollen, schließen Sie das Zündkabel an eine Stromquelle an, die mit dem Zündschlüssel ein- und ausgeschaltet werden kann.
- Verwenden Sie einen handelsüblichen Übergangsadapter, wenn der Stecker nicht zum Anschluss im Fahrzeug passt.
- Isolieren Sie nicht angeschlossene Kabel mit Vinylband oder ähnlichem Material. Um Kurzschlüsse zu verhindern, sollten die Abdeckungen der nicht verwendeten Kabelenden oder Anschlüsse nicht entfernt werden.
- Wenn die Konsole über einen Deckel verfügt, stellen Siesicher, dass die Frontblende beim Öffnen und Schließen nicht am Deckel stößt.
- Wenn die Sicherung durchbrennt, überprüfen Sie zuerst, dass die Drähte sich nicht berühren und einen Kurzschluss verursachen. Ersetzen Sie dann die durchgebrannte Sicherung durch eine neue Sicherung mit den gleichen Nenngrößen.
- Schließen Sie beide Pole der Lautsprecher an den Lautsprecherausgängen am Gerät an. Werden die (-)-Kabel mit anderen Massekabeln verbunden oder über ein Metallteil im Fahrzeug geerdet, kann dies Schäden oder Funktionsstörungen am Gerät nach sich ziehen.
- Überprüfen Sie nach der Montage des Geräts, ob die Bremslichter, Blinker, Scheibenwischer usw. ordnungsgemäß funktionieren.
- Installieren Sie das Gerät so, dass der Montagewinkel 30˚ oder weniger beträgt.
- Die Empfangsqualität wird u. U. durch metallische Gegenstände in der Nähe der Bluetooth-Antenne beeinträchtigt.

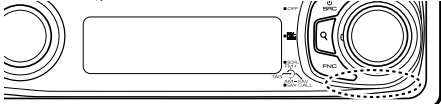

Bluetooth-Antenne

### **Wissenswertes über CD-Player/CD-Wechsler, die an dieses Gerät angeschlossen werden**

Besitzt der CD-Player/CD-Wechsler einen "O-N"-Schalter, sollte dieser auf "N" gesetzt werden.

Je nach angeschlossenem Modell können die verwendbaren Funktionen bzw. die Informationen, die angezeigt werden können, variieren.

### **Guter Empfang**

Um einen guten Empfang sicherzustellen, sollten Sie Folgendes beachten:

- Halten Sie einen Maximalabstand von 10 m zum Mobiltelefon ein. Die Reichweite kann in bestimmten Umgebungen weiter abnehmen. Die Reichweite wird ebenfalls kürzer, wenn sich zwischen dem Gerät und dem Mobiltelefon Hindernisse befinden. Die oben genannte maximale Reichweite (10 m) kann nicht immer garantiert werden.
- In der Nähe befindliche Sendestationen oder Funksprechgeräte können durch zu starke Signale die Kommunikation stören.

# **Anschlussdiagramm**

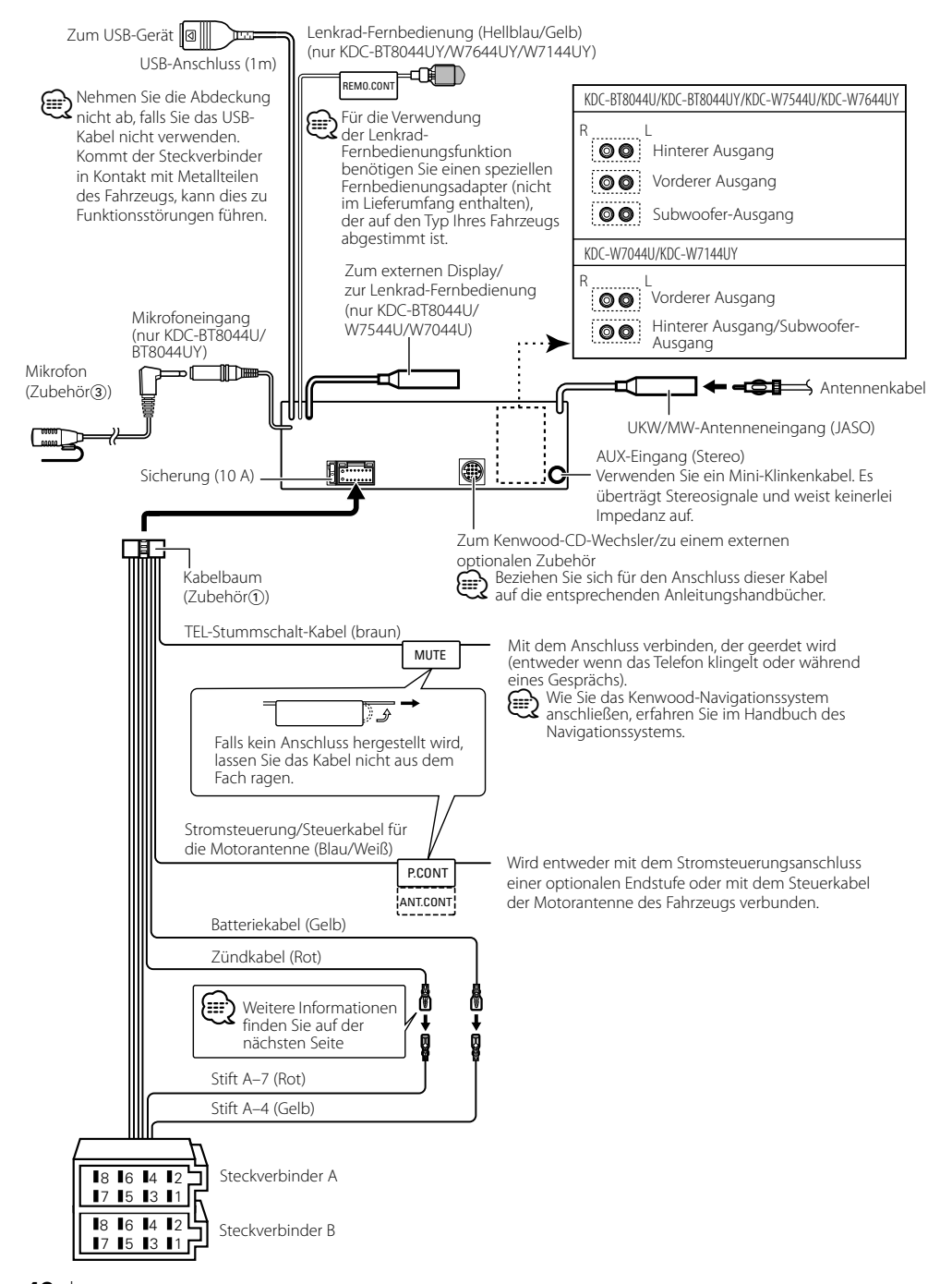

# **Installation/Ausbau des Gerätes**

### **Zuordnung der Anschlüsse**

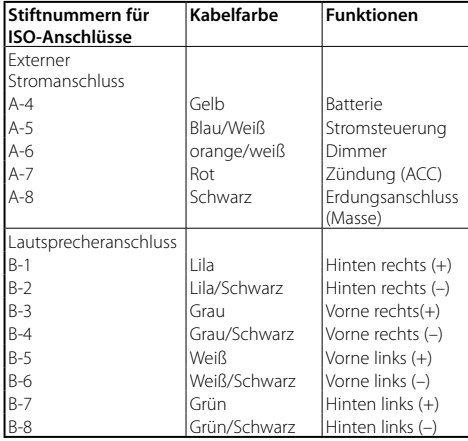

### 2 **WARNUNG**

### **Anschluss des ISO-Anschlusses**

Die Polanordnung der ISO-Steckverbinder hängt vom Fahrzeugtyp ab. Achten Sie auf die richtigen Anschlüsse, um Schäden am Gerät zu verhindern.

Der standardmäßige Anschluss des Kabelbaums ist unten unter <a>[T]</a> beschrieben. Sind die ISO-Steckverbinder pole so angeordnet wie unter [2] beschrieben, führen Sie die Anschlüsse wie abgebildet aus.

Achten Sie bitte darauf, das Kabel wie unter [2] erläutert wieder anzuschließen (s.u.), wenn Sie das Gerät in einem **Volkswagen**-Fahrzeug installieren usw.

1 (Standardkonfiguration) Der A-7-Pol (rot) des Fahrzeug-ISO-Steckverbinder s wird mit der Zündung verbunden. Der A-4-Pol (gelb) wird an die ständige Stromversorgung angeschlossen.

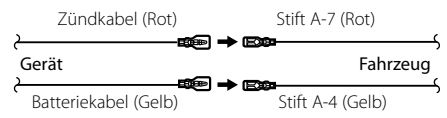

2 Der A-7-Pol (rot) des Fahrzeug-ISO-Steckverbinder s wird an die ständige Stromversorgung angeschlossen. Der A-4-Pol (gelb) wird mit der Zündung verbunden.

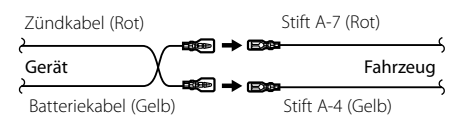

### **Einbau**

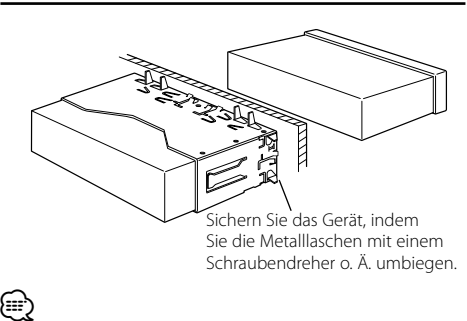

• Achten Sie bitte darauf, dass das Gerät fest in der Halterung sitzt. Sitzt das Gerät locker, kann dies zu Funktionsstörungen führen (z.B. unbeabsichtigte Aussetzer bei der Wiedergabe).

# $\Lambda$  ACHTUNG

Montieren Sie dieses Gerät in der Konsole Ihres Fahrzeugs.

Berühren Sie die Metallteile des Geräts während oder kurz nach der Benutzung nicht. Metallteile wie der Kühlkörper und das Gehäuse werden heiß.

# **Installation/Ausbau des Gerätes**

# **Abnehmen des Hartgummirahmens**

**1** Betätigen Sie mit dem Ausbauwerkzeug die Verriegelungsstifte und entfernen Sie die zwei Arretierungen am Oberteil.

Heben Sie den Rahmen an und ziehen Sie ihn wie abgebildet heraus.

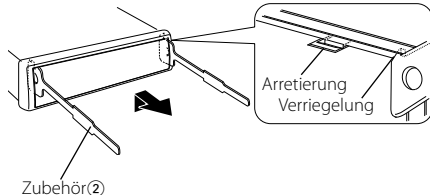

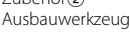

**2** Entfernen Sie die unteren zwei Teile, nachdem der obere Teil entfernt wurde.

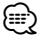

• Der Rahmen kann auf die gleiche Art und Weise von der Unterseite abgenommen werden.

# **Ausbau des Gerätes**

- **1** Befolgen Sie die Anweisungen des Abschnitts <Abnehmen des Hartgummirahmens> und bauen Sie den Hartgummirahmen aus.
- **2** Führen Sie die beiden Ausbauwerkzeuge wie abgebildet tief in die Schlitze auf beiden Seiten ein.
- **3** Drücken Sie das Ausbauwerkzeug nach unten und ziehen Sie das Gerät halb heraus. Üben Sie dabei einen Druck nach innen aus.

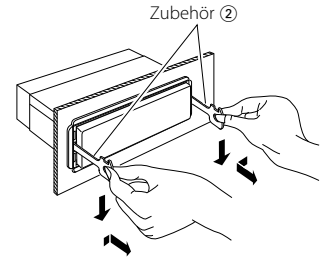

# $\bigwedge$

- Achten Sie darauf, dass Sie sich nicht an den Vorsprüngen des Ausbauwerkzeugs verletzen.
- **4** Umfassen Sie das Gerät mit beiden Händen und ziehen Sie es vorsichtig heraus, damit es nicht herunterfällt.

### Zubehör für KDC-BT8044U/ KDC-BT8044UY **Installation der Mikrofoneinheit**

- **1** Prüfen Sie die Einbauposition des Mikrofons (Zubehör 3).
- **2** Entfernen Sie all Öl- und Staubrückstände von der Montagefläche.
- **3** Bauen Sie das Mikrofon ein.
- **4** Verlegen Sie das Mikrofonkabel zur Anschlussbox der Freisprecheinrichtung und befestigen Sie es an mehreren Punkten mit Klebeband o.ä.

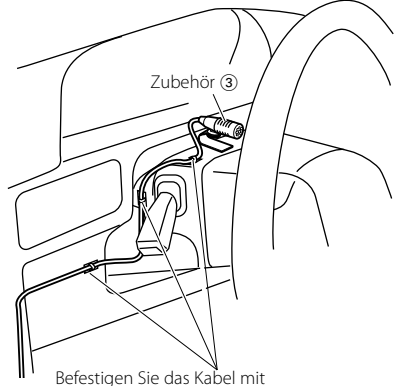

handelsüblichem Klebeband.

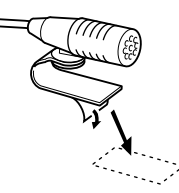

Entfernen Sie die Schutzfolie von der Klebefläche und befestigen Sie die Einheit an der oben abgebildeten Stelle.

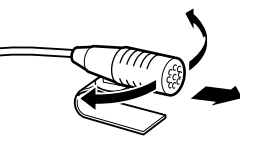

Richten Sie das Mikrofon in Richtung des Fahrers aus.

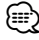

• Bringen Sie das Mikrofon möglichst weit entfernt vom Mobiltelefon an.

# **Fehlersuche**

Manche Funktionen dieses Geräts sind möglicherweise aufgrund bestimmter Einstellungen deaktiviert.

### **! • Subwoofer kann nicht eingerichtet werden.**

- **Der Subwoofer gibt keinen Ton aus.**
- **Die Subwoofer-Position lässt sich nicht über die manuelle Positionseinstellung justieren.**
- ▲ Der <Subwoofer-Ausgang> unter <Grundlegender Betrieb> (Seite 4) wurde nicht eingeschaltet.
	- Die Dualzonenfunktion ist aktiviert. ☞ <Audio-Setup> (Seite 27)
- 
- **! Die Subwoofer-Phase lässt sich nicht einstellen.** ▲ Der Subwoofer-Tiefenfilter steht auf "Through". ☞ <Frequenzweicheneinstellung> (Seite 29)
- **! In der Dualzone lässt sich das Ausgangsziel der Nebenquelle nicht auswählen.**
	- **Die Lautstärke der hinteren Lautsprecher lässt sich nicht regeln.**
	- ▲ Die Dualzonenfunktion ist deaktiviert. ☞ <Audio-Setup> (Seite 27)
	-
- **! Sicherheitscode kann nicht registriert werden. • Die Anzeige kann nicht eingerichtet werden.**
- ▲ <Demonstrationsmodus> (Seite 26) ist nicht ausgeschaltet.

Was nach einer Geräte-Fehlfunktion aussieht, ist möglicherweise nur die Folge einer leichten Fehlbedienung oder eines Verkabelungsfehlers. Sehen Sie sich deshalb bitte zuerst die nachfolgende Übersicht an, bevor Sie Ihr Gerät zur Reparatur geben.

### **Allgemeines**

### **? Der Tastenton ist nicht zu hören.**

- ✔ Der Vorverstärkerausgang wird verwendet. ☞ Der Tastenton kann nicht über den
	- Vorverstärkerausgang ausgegeben werden.

### **? Die Beleuchtung blinkt, wenn der Knopf oder die Taste bedient werden.**

- ✔ Dies ist der Tastenbeleuchtungseffekt.
	- ☞ Sie haben diesen Effekt unter "MENU" > "ILM Effect" in der <Funktionssteuerung> (Seite 6) eingestellt.

### **? Der Tastenbeleuchtungseffekt im Zusammenhang mit dem Schallpegel ist klein.**

✔ Je nach Lautstärke und Klangqualität fällt der Tastenbeleuchtungseffekt möglicherweise schwach aus. 

### **Tuner-Betrieb**

### *E* Der Radioempfang ist schlecht.

✔ Die Fahrzeugantenne ist nicht herausgezogen. ☞ Ziehen Sie die Antenne vollständig heraus.

# **Disc-Betrieb**

#### **? Statt der ausgewählten Disc wird eine andere wiedergegeben.**

- ✔ Die entsprechende CD ist stark verschmutzt. ☞ Reinigen Sie die CD entsprechend den Anweisungen zur CD-Reinigung im Abschnitt
- \_\_\_\_\_\_\_\_<Handhabung <u>von CDs> (Seit</u>e 3).<br>✔ Die Disc befindet sich nicht im angegebenen Fach. ☞ Werfen Sie das Disc-Magazin aus und prüfen Sie <u>waandie Nummer des angegebene</u>n Fachs.<br>✔ Die Disc ist stark verkratzt.
- 
- ☞ Tauschen Sie die Disc aus.

### **Audiodatei-Betrieb**

#### **? Der Ton setzt bei der Wiedergabe einer Audiodatei aus.**

- ✔ Das Medium ist zerkratzt oder verschmutzt. ☞ Reinigen Sie den Datenträger. Beachten Sie dabei die Informationen zum Reinigen von CDs im Abschnitt <Handhabung von CDs> (Seite 3).
- Die Aufnahme ist in einem schlechten Zustand. ☞ Bespielen Sie das Medium erneut oder verwenden Sie ein anderes Medium.
- 

# **Freisprechen**

### **? Die Lautstärke beim Freisprechen ist gering.**

- ✔ Die Lautstärke für das Freisprechen ist niedrig eingestellt.
	- ☞ Die Lautstärke für das Freisprechen kann getrennt eingestellt werden. Nehmen Sie die Anpassung während des Gebrauchs vor. "MENU" **>** "Mic Gain" und "NR Level" <Funktionssteuerung> (Seite 6).

# **? Die hinteren Lautsprecher bleiben stumm.**

- ✔ Sie sprechen im Freisprechmodus. ☞ Im Freisprechmodus werden die hinteren Lautsprecher stumm geschaltet.
- **? Bei eingehenden Anrufen ertönt kein Tonsignal.**
	- ✔ Das Tonsignal hängt vom Typ Ihres Mobiltelefons ab.
		- ☞ Die Option "MENU" **>** "Call Beep" in der
			- <Funktionssteuerung> (Seite 6) ist eingeschaltet.

### **? Die Stimme wird nicht erkannt.**

- ✔ Ein Fenster des Fahrzeugs ist offen.
	- ☞ Falls die Umgebungsgeräusche zu laut sind, kann die Stimme nicht ordnungsgemäß erfasst werden. Schließen Sie bitte alle Fenster des Fahrzeugs, um die Umgebungsgeräusche zu
- reduzieren. ✔ Leise Stimme.
	- ☞ Falls die Stimme zu leise ist, kann sie nicht ordnungsgemäß erfasst werden. Sprechen Sie bitte laut und deutlich und auf natürliche Art und Weise in das Mikrofon.
- ✔ Bei der die Sprachmarkierung abrufenden Person handelt es sich nicht um die Person, die die Sprachmarkierung registriert hat.
- ☞ Nur die Stimme der Person, die die Sprachmarkierung registriert hat, wird auch ordnungsgemäß erfasst.

# **Fehlersuche**

### **Bluetooth-Audio-Betrieb**

### **? Der Bluetooth-Audioplayer lässt sich nicht registrieren (keine Paarung möglich).**

- ✔ Der PIN-Code wurde festgelegt.
	- ☞ Wurde in der Bedienungsanleitung des Bluetooth-Audioplayers ein PIN-Code angegeben, registrieren Sie ihn. Befolgen Sie beim Registrieren des Bluetooth-Audioplayers die Anweisungen im Abschnitt <Registrierung eines PIN-Codes> (Seite 36). Ist in der Bedienungsanleitung kein PIN-Code angegeben, versuchen Sie den Code "0000".

#### **? Bei der Wiedergabe über den Bluetooth-Audioplayer treten Unterbrechungen auf.**

- ✔ Der Abstand zwischen Gerät und Audioplayer ist zu groß.
	- ☞ Bringen Sie den Audioplayer in die Nähe des
- Gerätes. ✔ Ein anderes Bluetooth-Gerät stört die Kommunikation.
	- ☞ Schalten Sie andere Bluetooth-Geräte aus.
	- ☞ Vergrößern Sie den Abstand zwischen dem Gerät
- und anderen Bluetooth-Geräten. ✔ Ein anderes Bluetooth-Gerät oder -Profil wird für die Kommunikation verwendet.
- ☞ Die Übertragung von Telefonbuch- oder SMS-Daten unterbricht die Musikwiedergabe. <u>Liberation</u>

### **Die unten aufgeführten Meldungen zeigen den Zustand Ihres Systems an.**

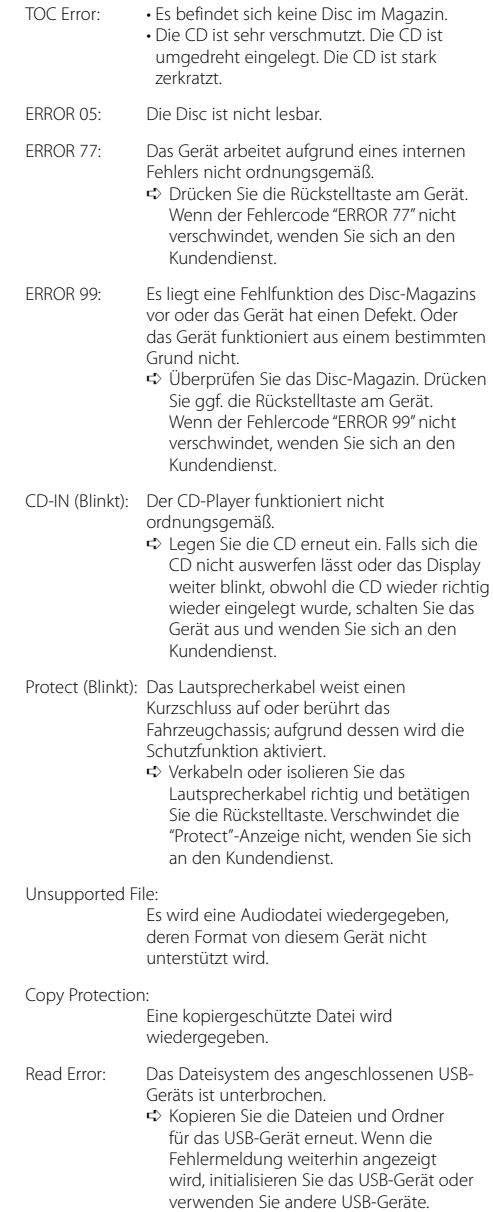

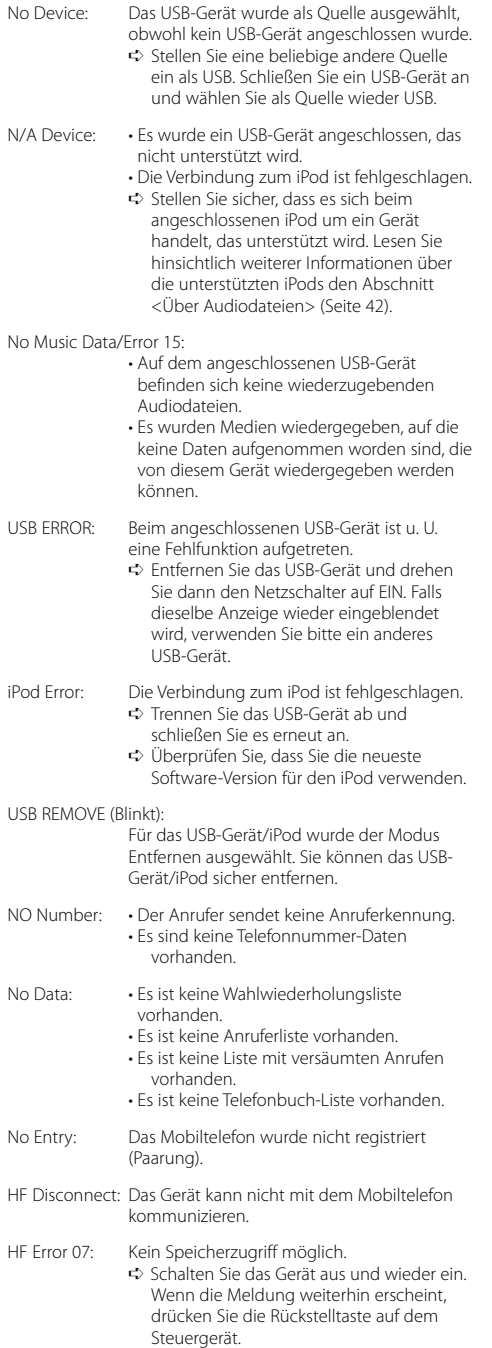

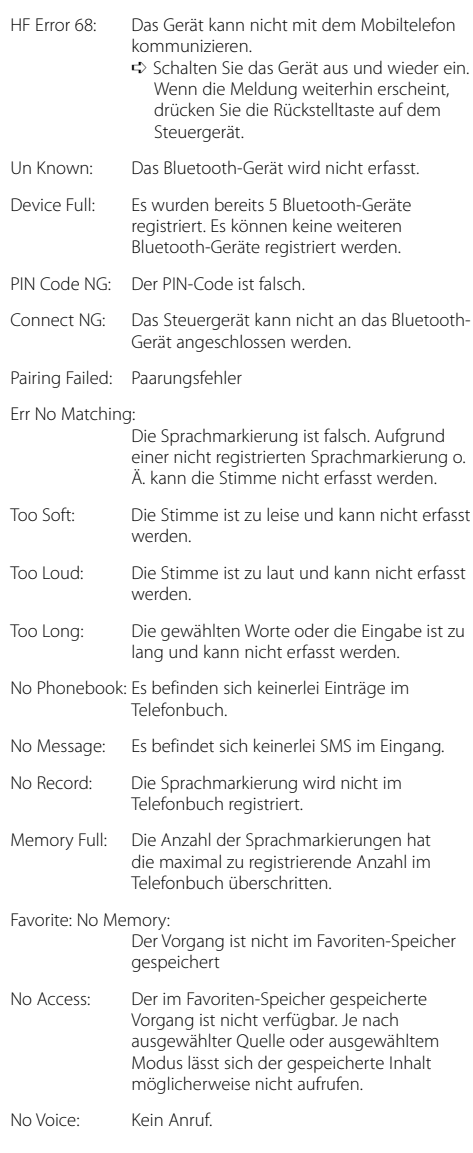

# **Technische Daten**

### **UKW-Tuner**

Frequenzbereich (50 kHz Abstand) : 87,5 MHz – 108,0 MHz Empfindlichkeit (Rauschabstand = 26 dB) : 0,7 μV/75 Ω Empfindlichkeitsschwelle (Rauschabstand = 46 dB) : 1,6 μV/75 Ω Frequenzgang (±3,0 dB) : 30 Hz – 15 kHz Rauschabstand (MONO) : 65 dB Selektivität (DIN) (±400 kHz) : ≥ 80 dB Kanaltrennung (1 kHz) : 35 dB

### **MW-Tuner**

Frequenzbereich (9 kHz Abstand) : 531 kHz – 1611 kHz Empfindlichkeit (Rauschabstand = 20 dB) : 25 μV

### **LW-Tuner**

Frequenzbereich : 153 kHz – 281 kHz Empfindlichkeit (Rauschabstand = 20 dB) : 45 μV

### **Bluetooth (KDC-BT8044U/ KDC-BT8044UY)**

Version : Bluetooth Ver. 1.2 zertifiziert Frequenzbereich : 2,402 – 2,480 GHz Ausgangsleistung : +4 dBm (max.), 0 dBm (Mittel) Leistungsklasse 2 Maximaler Kommunikationsbereich : Sichtlinie etwa 10 m (32,8 ft) Profile : HFP (Hands Free Profile) : HSP (Headset Profile) : SPP (Serial Port Profile) : PBAP (Phonebook Access Profile) : OPP (Object Push Profile)

- : SYNC (Synchronization Profile)
- : A2DP (Advanced Audio Distribution Profile)
- : AVRCP (Audio/Video Remote Control Profile)

### **CD-Player**

Laserdiode : GaAlAs Digitalfilter (D/A) : 8-faches Oversampling D/A-Wandler  $.24$  Rit Spindeldrehzahl : 500 – 200 U/min (CLV) Tonhöhenschwankung : Unterhalb des messbaren Bereichs Frequenzgang (±1 dB) : 10 Hz – 20 kHz Klirrfaktor (1 kHz) : 0,008 % Rauschabstand (1 kHz) : 110 dB Dynamikbereich : 93 dB MP3-Decodierung : Unterstützt MPEG-1/2 Audio Layer-3 WMA-Decodierung : Unterstützt Windows Media Audio AAC-Decodierung : AAC-LC ".m4a"-Dateien

### **USB-Schnittstelle**

USB Standard : USB 1.1/ 2.0 (höchste Übertragungsrate) Maximaler Versorgungsstrom : 500 mA Dateisystem : FAT16/ 32 MP3-Decodierung : Unterstützt MPEG-1/2 Audio Layer-3 WMA-Decodierung : Unterstützt Windows Media Audio AAC-Decodierung : AAC-LC ".m4a"-Dateien

### **Audio**

Maximale Ausgangsleistung : 50 W x 4 Ausgangsleistung (DIN 45324, +B=14,4V)  $: 30 W \times 4$ Lautsprecherimpedanz :  $4 - 8$   $\Omega$ Klangregler BAND1 (60 Hz): ±9 dB BAND2 (250 Hz): ±9 dB BAND3 (1 kHz): ±9 dB BAND4 (4 kHz): ±9 dB BAND5 (16 kHz): ±9 dB Vorverstärkerpegel/Impedanz (CD) KDC-BT8044U/KDC-BT8044UY/KDC-W7544U/ KDC-W7644UY: 4000 mV/10 kΩ KDC-W7044U/KDC-W7144UY: 2500 mV/10 kΩ Vorverstärker-Impedanz  $\cdot$  < 600  $\circ$ 

### **Zusatzeingang**

Frequenzgang (±1 dB) : 20 Hz – 20 kHz Maximaler Spannungseingang : 1200 mV Eingangsimpedanz  $\cdot$  10 kO

### **Allgemeines**

Betriebsspannung KDC-BT8044U/KDC-BT8044UY/ (10,5 – 16V zulässig) : 14,4 V KDC-W7544U/KDC-W7644UY/KDC-W7044U KDC-W7144UY (11 – 16V zulässig) : 14,4 V Maximale Stromaufnahme : 10 A Einbaumaße (B x H x T) : 182 x 53 x 155 mm Gewicht : 1,4 kg

Änderung der technischen Daten vorbehalten.

### **Konformitätserklärung in Bezug auf die EMC-Vorschrift 2004/108/EC Für KDC-BT8044U/ KDC-BT8044UY:**

### **Konformitätserklärung in Bezug auf die R&TTE-Vorschrift 1999/5/EC**

#### **Hersteller:**

Kenwood Corporation 2967-3 Ishikawa-machi, Hachioji-shi, Tokyo, 192-8525 Japan

### **EU-Vertreter:**

Kenwood Electronics Europe BV Amsterdamseweg 37, 1422 AC UITHOORN, Niederlande

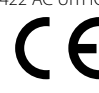

### **English**

 Hereby, Kenwood declares that this unit KDC-BT8044U/ KDC-BT8044UY is in compliance with the essential requirements and other relevant provisions of Directive 1999/5/EC.

### **Français**

 Par la présente Kenwood déclare que l'appareil KDC-BT8044U/ KDC-BT8044UY est conforme aux exigences essentielles et aux autres dispositions pertinentes de la directive 1999/5/CE.

 Par la présente, Kenwood déclare que ce KDC-BT8044U/ KDC-BT8044UY est conforme aux exigences essentielles et aux autres dispositions de la directive 1999/5/CE qui lui sont applicables.

### **Deutsch**

 Hiermit erklärt Kenwood, dass sich dieser KDC-BT8044U/ KDC-BT8044UY in Übereinstimmung mit den grundlegenden Anforderungen und den anderen relevanten Vorschriften der Richtlinie 1999/5/EG befindet. (BMWi) Hiermit erklärt Kenwood die Übereinstimmung des Gerätes KDC-BT8044U/ KDC-BT8044UY mit den grundlegenden Anforderungen und den anderen relevanten Festlegungen der Richitlinie 1999/5/EG. (Wien)

### **Nederlands**

 Hierbij verklaart Kenwood dat het toestel KDC-BT8044U/ KDC-BT8044UY in overeenstemming is met de essentiële eisen en de andere relevante bepalingen van richtlijn 1999/5/FG.

 Bij deze verklaat Kenwood dat deze KDC-BT8044U/ KDC-BT8044UY voldoet aan de essentiële eisen en aan de overige relevante bepalingen van Richtlijn 1999/5/ EC.

### **Italiano**

 Con la presente Kenwood dichiara che questo KDC-BT8044U/ KDC-BT8044UY è conforme ai requisiti essenziali ed alle altre disposizioni pertinenti stabilite dalla direttiva 1999/5/CE.

### **Español**

 Por medio de la presente Kenwood declara que el KDC-BT8044U/ KDC-BT8044UY cumple con los requisitos esenciales y cualesquiera otras disposiciones aplicables o exigibles de la Directiva 1999/5/CE.

#### **Português**

 Kenwood declara que este KDC-BT8044U/ KDC-BT8044UY está conforme com os requisitos essenciais e outras disposições da Directiva 1999/5/CE.

#### **Polska**

 Kenwood niniejszym oświadcza, że KDC-BT8044U/ KDC-BT8044UY spełnia zasadnicze wymogi oraz inne istotne postanowienia dyrektywy 1999/5/EC.

### **Český**

 Kenwood timto prohlasuje, ze KDC-BT8044U/ KDC-BT8044UY je ve shode se zakladnimi pozadavky a s dalsimi prislusnymi ustanoveni Narizeni vlady c. 426/2000 Sb.

### **Magyar**

 Alulírott, Kenwood, kijelenti, hogy a jelen KDC-BT8044U/ KDC-BT8044UY megfelel az 1999/5/EC irányelvben meghatározott alapvető követelményeknek és egyéb vonatkozó előírásoknak.

### **Svenska**

 Härmed intygar Kenwood att denna KDC-BT8044U/ KDC-BT8044UY stär l överensstämelse med de väsentliga egenskapskrav och övriga relevanta bestämmelser som framgår av direktiv 1999/5/EG.

#### **Suomi**

 Kenwood vakuuttaa täten että KDC-BT8044U/ KDC-BT8044UY tyyppinen laite on direktiivin 1999/5/EY oleellisten vaatimusten ja sitä koskevien direktiivin muiden ehtojen mukainen.

### **Slovensko**

 S tem Kenwood izjavlja, da je ta KDC-BT8044U/ KDC-BT8044UY v skladu z osnovnimi zahtevami in ostalimi ustreznimi predpisi Direktive 1999/5/EC.

### **Slovensky**

 Spoločnosť Kenwood týmto vyhlasuje, že KDC-BT8044U/ KDC-BT8044UY spĺňa zákldné požiadavky a ďalšie prislušné ustanovenia Direktĺvy 1999/5/EC.

### **Dansk**

 Undertegnede Kenwood erklærer harved, at følgende udstyr KDC-BT8044U/ KDC-BT8044UY overholder de væsentlige krav og øvrige relevante krav i direktiv 1999/5/EF.

### **Ελληνικά**

 ΜΕ ΤΗΝ ΠΑΡΟΥΣΑ Kenwood ΔΗΛΩΝΕΙ ΟΤΙ KDC-BT8044U/ KDC-BT8044UY ΣΥΜΜΟΡΦΩΝΕΤΑΙ ΠΡΟΣ ΤΙΣ ΟΥΣΙΩΔΕΙΣ ΑΠΑΙΤΗΣΕΙΣ ΚΑΙ ΤΙΣ ΛΟΙΠΕΣ ΣΧΕΤΙΚΕΣ ΔΙΑΤΑΞΕΙΣ ΤΗΣ ΟΔΗΓΙΑΣ 1999/5/EK.

#### **Eesti**

 Sellega kinnitab Kenwood, et see KDC-BT8044U/ KDC-BT8044UY vastab direktiivi 1999/5/EC põhilistele nõudmistele ja muudele asjakohastele määrustele.

### **Latviešu**

 Ar šo, Kenwood, apstiprina, ka KDC-BT8044U/ KDC-BT8044UY atbilst Direktīvas 1999/5/EK galvenajām prasībām un citiem tās nosacījumiem.

#### **Lietuviškai**

 Šiuo, Kenwood, pareiškia, kad šis KDC-BT8044U/ KDC-BT8044UY atitinka pagrindinius Direktyvos 1999/5/EB reikalavimus ir kitas svarbias nuostatas.

### **Malti**

 Hawnhekk, Kenwood, jiddikjara li dan KDC-BT8044U/ KDC-BT8044UY jikkonforma mal-ħtiġijiet essenzjali u ma provvedimenti oħrajn relevanti li hemm fid-Dirrettiva 1999/5/EC.

#### **Українська**

 Компанія Kenwood заявляє, що цей виріб KDC-BT8044U/ KDC-BT8044UY відповідає ключовим вимогам та іншим пов'язаним положенням Директиви 1999/5/EC.